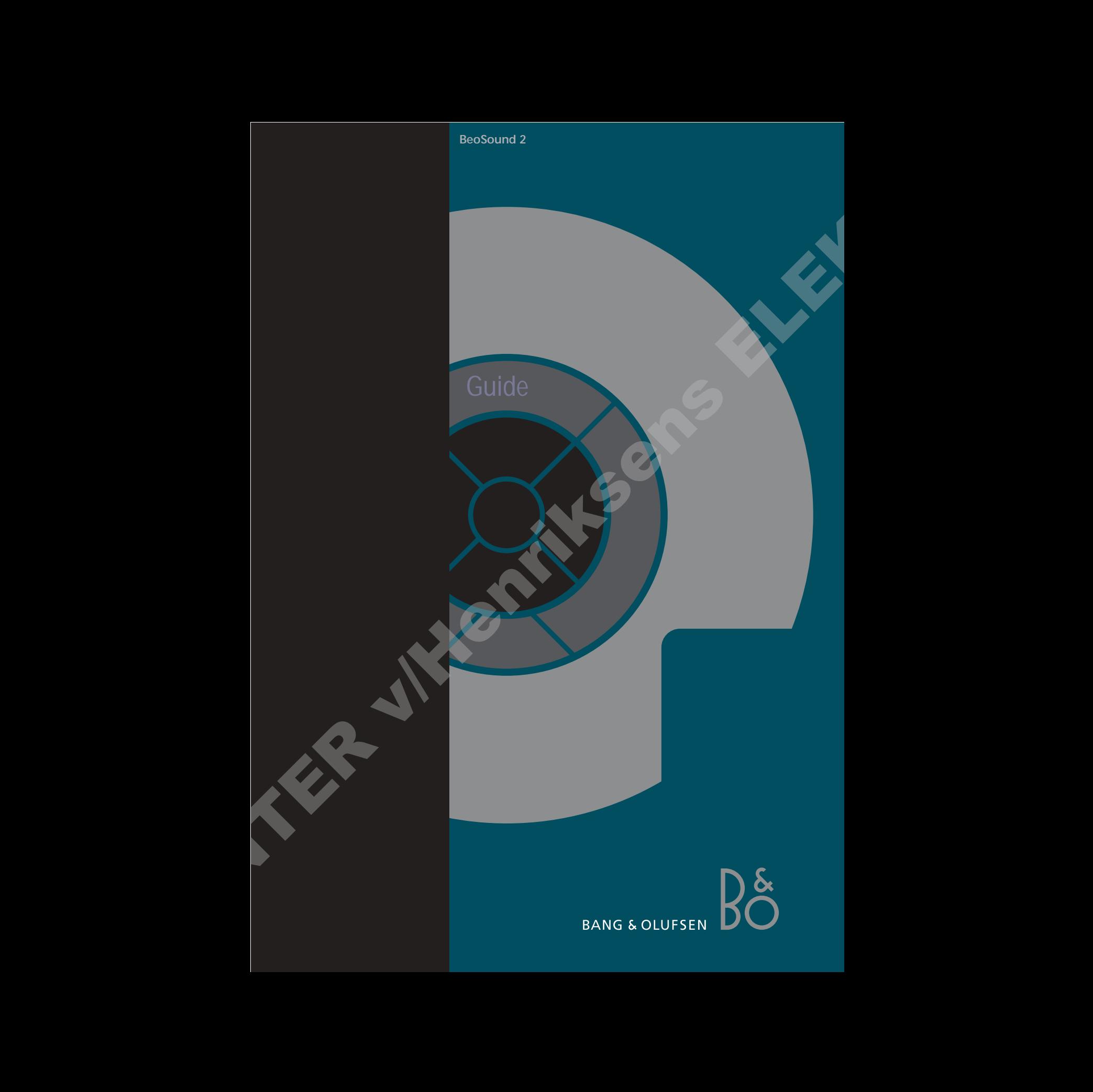

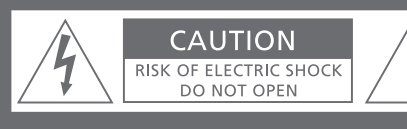

**CAUTION: To reduce the risk of electric shock, do not remove cover (or back). No User-serviceable parts inside. Refer servicing to qualified service personnel.** 

**WARNING:** To prevent fire or electric shock, do not expose this appliance to rain or moisture.

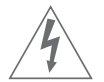

This symbol indicates that a dangerous voltage constituting a risk of electric shock is present within this unit.

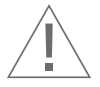

This symbol indicates that there are important operating and maintenance instructions in the literature accompanying this unit.

This class B digital apparatus meets all requirements of the Canadian Interference-Causing Equipment Regulations.

NOTE: This device complies with part 15 of the FCC Rules. Operation is subject to the following two conditions: (1) This device may not cause harmful interference, and (2) this device must accept any interference received, including interference that may cause undesired operation.

This equipment generates, uses and can radiate radio frequency energy and, if not installed and used in accordance with the instructions, may cause harmful interference to radio communications. However, there is no guarantee that interference will not occur in a particular installation. If this equipment does cause harmful interference to radio or television reception, which can be determined by turning the equipment off and on, the user is encouraged to try to correct the interference by one or more of the following measures:  $\begin{tabular}{|c|c|c|c|c|} \hline \multicolumn{3}{|c|}{\textbf{A}} & \multicolumn{3}{|c|}{\textbf{A}} & \multicolumn{3}{|c|}{\textbf{A}} & \multicolumn{3}{|c|}{\textbf{A}} & \multicolumn{3}{|c|}{\textbf{A}} & \multicolumn{3}{|c|}{\textbf{A}} & \multicolumn{3}{|c|}{\textbf{A}} & \multicolumn{3}{|c|}{\textbf{A}} & \multicolumn{3}{|c|}{\textbf{A}} & \multicolumn{3}{|c|}{\textbf{A}} & \multicolumn{3}{|c|}{\textbf{A}} & \$ 

- Reorient or relocate the receiving antenna
- Increase the separation between the equipment and receiver
- Connect the equipment into an outlet on a circuit different from that to which the receiver is connected
- Consult the retailer or an experienced radio/TV technician for help

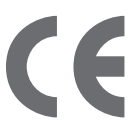

*This product fulfills the conditions stated in the EEU directives 89/336 and 73/23.* 

For your safety: Keep the BeoSound 2 player and docking station away from water and do not place items on top of them. BeoSound 2 is developed for use in dry environments only, and for use within a temperature range of 5–45° C (41–113° F).

Technical specifications, features and the use thereof are subject to change without notice!

#### **Acknowledgements and liability**

Product names mentioned in this guide may be trademarks or registered trademarks of other companies.

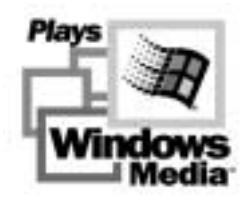

Portions utilize Microsoft Windows Media Technologies. Copyright © 1999-2002 Microsoft Corporation. All rights reserved. Microsoft, Windows Media and the Windows Logo are registered trademarks of Microsoft Corporation in the United States and/or other countries.

MicroOS Operating System (U.S. Patent #5,787,445)

*Please note that Bang & Olufsen will, in no event, be liable for any consequential, incidental or indirect damages arising out of the use or inability to use the software.*

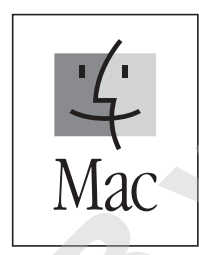

*Mac, the Mac logo and iTunes are trademarks of Apple Computer, Inc., registered in the U.S. and other countries.*

#### **System requirements – PC**

- One free USB port *If you connect the BeoSound 2 docking station to this port via an external HUB, make sure that your HUB supports Full Speed Devices.*
- 10 MB of available disk space
- Windows 98/ME/2000/XP *You must have administrator privileges on Windows 2000/XP to install the BeoSound 2 firmware.*

#### **System requirements – Macintosh**

- One free USB port 1.1 *If you connect the BeoSound 2 docking station to this port via an external HUB, make sure that your HUB supports Full Speed Devices.*
- MAC OS 9.x and OS X compatible
- iTunes 2 (and newer) compatible

#### **Supported file formats**

- MP3 Sampling frequencies: 8, 11.025, 12, 16, 22.05, 24, 32, 44.1, and 48 kHz Constant or variable bit rates: 8, 16, 24, 32, 40, 48, 56, 64, 80, 96, 112, 128, 160, 192, 256 and 320 Kbps Advanced to present in the bit of the state of the state of the state of the state of the state of the state of the state of the state of the state of the state of the state of the state of the state of the state of the s
	- WMA Sampling frequencies: 8, 11.025, 16, 22.050, 32, 44.1 and 48 kHz

Bit rates: 64, 80, 96, 128, 160 and 192 Kbps

• Note that the WMA format is not supported by iTunes.

*Check www.beoplayer.com to see whether new file formats are supported by BeoSound 2. Updated BeoSound 2 firmware will also be available on this website.*

# **English**

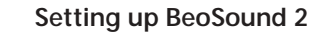

Follow the sequence below corresponding to your setup, PC or Macintosh. If your computer is a PC, do not connect the USB cable until you are specifically prompted to do so on the screen! If you have a Macintosh computer, it is essential that you change mode, in the exact fashion and sequence as described below.

#### **Installation and connection (PC use)**

- *1* Insert the included memory card into BeoSound 2.
- *2* Insert the CD-rom in your computer's CD drive. If the Setup program starts automatically, proceed to *5*. Otherwise, go to *3*.
- *3* Select your CD drive.
- *4* Double-click the 'Setup' file.
- *5* Follow the on-screen instructions...
- *6* When prompted on the screen, connect the USB cable to your computer.

#### **Installation and connection (Macintosh use)**

- *1* Insert the included memory card into BeoSound 2.
- *2* As BeoSound 2 is in BeoPlayer mode per default, you must change this setting. Make sure that BeoSound 2 is paused and that the Earphones are connected. Press and hold  $\land$  and « Then press GO twice, without letting go of the first two buttons. You will receive audible feedback. Your BeoSound 2 is now in iTunes mode.
- *3* Connect the USB cable to your computer.
- *4* Insert the CD-rom in your computer's CD drive.
- *5* Select the appropriate folder for your operating system, OS 9 or OS X.
- *6* Select the install file, and follow the on-screen instructions…

#### **Configuration and formatting (BeoPlayer use only)**

Before you copy music to your BeoSound 2 from BeoPlayer, you may want to set the copying quality or make other adjustments to the default settings. This is all done by clicking SETUP on the BeoPlayer on-screen control bar, then CONFIG – and a configuration menu appears where you can make your changes. The configuration menu is also where you format a memory card. Explore the configuration menu for yourself, or access the On-screen Guide for an in-depth explanation. English and the second of the second state of the second state of the second state of the second state of the second state of the second state of the second state of the second state of the second state of the second stat

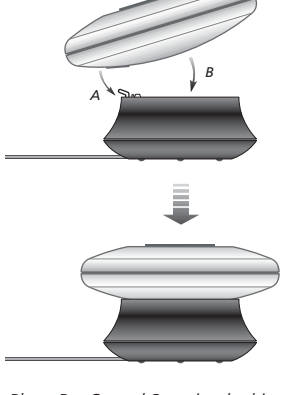

*Place BeoSound 2 on its docking station as shown above.* 

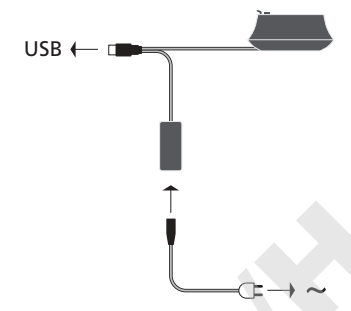

*Connect the USB cable – if your computer is a PC, wait until you are prompted.*

## **Get started**

Once you have connected and installed BeoSound 2 to your computer, you can begin using it. To find out how BeoSound 2 works with your computer and music player, simply proceed to the section on the following pages, describing the setup you have. Available options are listed below.

#### **BeoPlayer or BeoLink PC 2 (PC use only)**

We recommend using BeoSound 2 with Bang & Olufsen's own music players: BeoPlayer or BeoLink PC 2. This Guide describes the basic use on the following pages. To learn more about advanced use of BeoSound 2 with BeoPlayer or BeoLink PC 2, refer to the On-screen Guide located at the bottom of the on-screen control bar in both of these players. Find out for example how to:

- Move or rename tracks and playlists in BeoSound 2.
- View and edit track INFO.
- Find out more about CDDB music information.
- Alter Configuration settings for a personalised touch.
- Format a memory card.

*All future reference to BeoPlayer includes BeoLink PC 2 use, as these two players work similarly regarding Beosound 2.* 

#### **iTunes (Macintosh use only)**

To learn more about using iTunes, refer to 'BeoSound 2 with iTunes' in this Guide. For further information on iTunes, refer to the iTunes help function.

#### **Other players**

It is possible to use other players than the above mentioned with BeoSound 2. Examples can be found in 'other players and options' on the last page of this Guide.

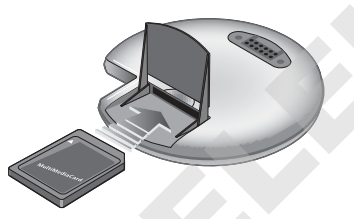

*Open the small compartment on the back of BeoSound 2 to insert the memory card.*

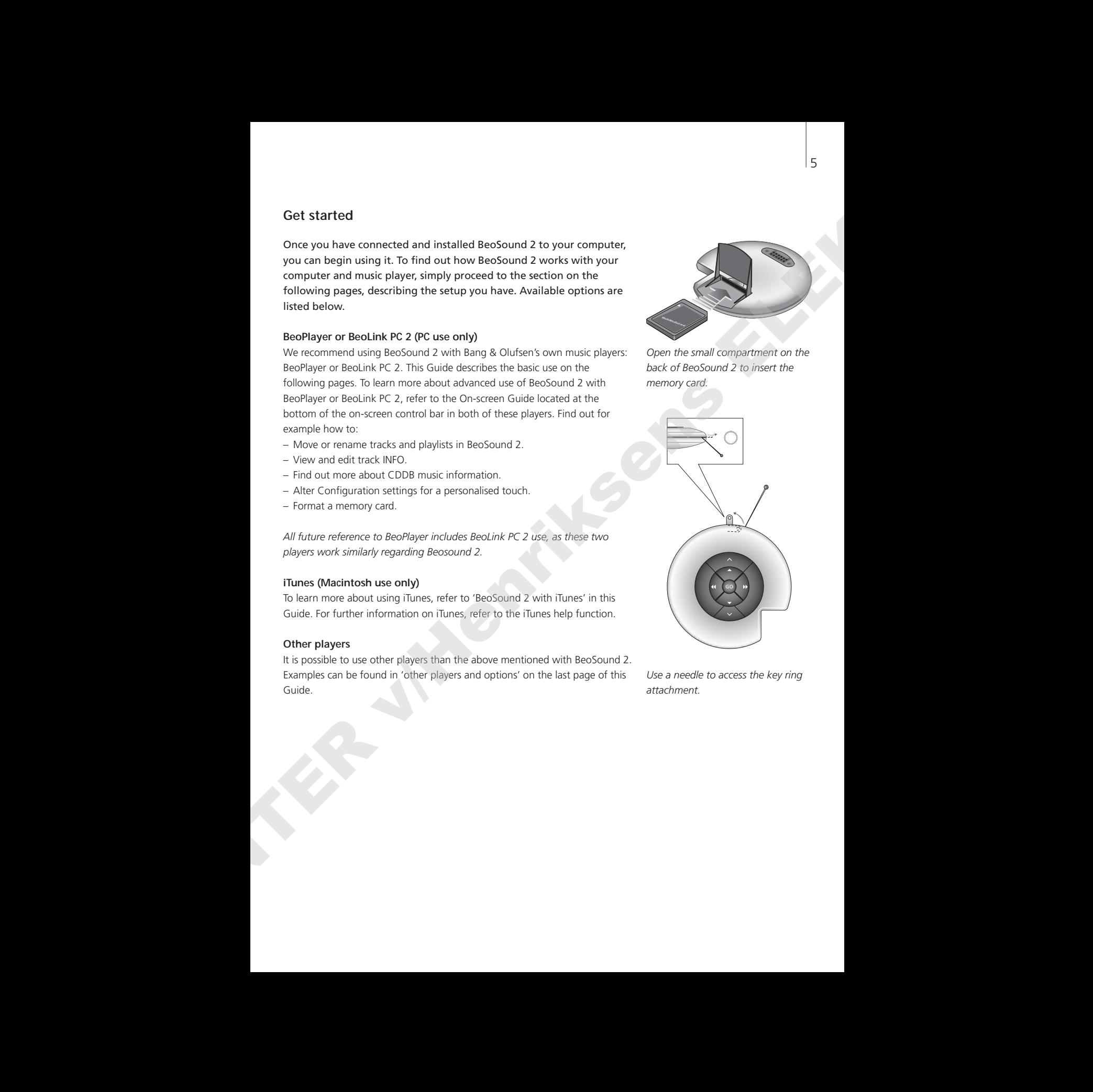

*Use a needle to access the key ring attachment.* 

*The BeoSound 2 Playlist is open and a track is being copied from an Album list to BeoSound 2. Wait for the progress indicator under the track to be filled out completely, before your copy is finished.*

# **BeoSound 2 with BeoPlayer**

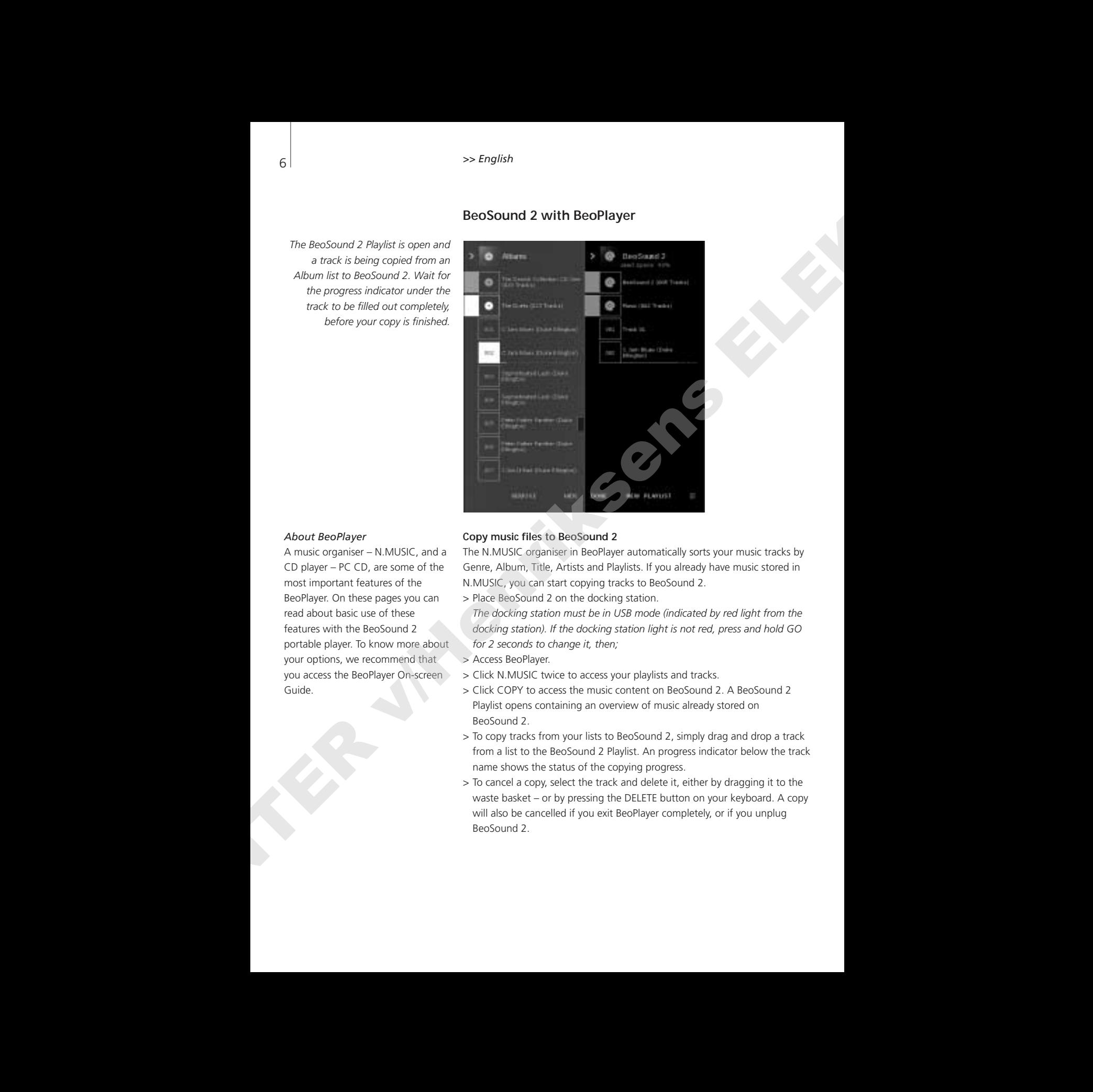

#### *About BeoPlayer*

A music organiser – N.MUSIC, and a CD player – PC CD, are some of the most important features of the BeoPlayer. On these pages you can read about basic use of these features with the BeoSound 2 portable player. To know more about your options, we recommend that you access the BeoPlayer On-screen Guide.

#### **Copy music files to BeoSound 2**

The N.MUSIC organiser in BeoPlayer automatically sorts your music tracks by Genre, Album, Title, Artists and Playlists. If you already have music stored in N.MUSIC, you can start copying tracks to BeoSound 2.

> Place BeoSound 2 on the docking station.

*The docking station must be in USB mode (indicated by red light from the docking station). If the docking station light is not red, press and hold GO for 2 seconds to change it, then;* 

- > Access BeoPlayer.
- > Click N.MUSIC twice to access your playlists and tracks.
- > Click COPY to access the music content on BeoSound 2. A BeoSound 2 Playlist opens containing an overview of music already stored on BeoSound 2.
- > To copy tracks from your lists to BeoSound 2, simply drag and drop a track from a list to the BeoSound 2 Playlist. An progress indicator below the track name shows the status of the copying progress.
- > To cancel a copy, select the track and delete it, either by dragging it to the waste basket – or by pressing the DELETE button on your keyboard. A copy will also be cancelled if you exit BeoPlayer completely, or if you unplug BeoSound 2.

#### **Copy from an audio CD to BeoSound 2**

You can copy music directly from an audio CD to BeoSound 2. This is useful if, for example, you haven't got any music stored in your BeoPlayer, and you want to get started playing music on BeoSound 2.

- > Insert an audio CD into your PC CD-rom drive.
- > Click PC CD to access the PC CD list. *BeoPlayer uses your Internet connection to connect to CDDB in order to receive information about the CD tracks\*.*
- > Click COPY to gain access to the destination lists, and select the option 'BeoSound 2'. A BeoSound 2 Playlist opens.
- > You can now drag and drop the track or tracks you wish to copy from the PC CD list into the BeoSound 2 list.

*You can use the control bar while copying, but your copying will be disrupted if you exit the player completely.* 

*\*In order to be able to receive CDDB information, you must be registered to BeoPlayer, the function must be enabled in the Configuration menu (it is as per default) and your computer must be on-line. If there is no information available after approximately 10 seconds, your tracks will simply be registered as 'unknown'. Refer to the BeoPlayer On-screen Guide for further information about CDDB.*  Cepy from an audie CD to Berdeut 2<br>
You can suge must calculate for the main and CD to Berdeut 2. This is useful - One is that is capital time is 0.<br>
It can use they wanted play in the calculate the purpose unit your chan

#### *About audio CD copying*

Once a track is copied from a CD directly to your portable player, it is stored on your memory card, but not on your PC. Therefore, if you subsequently format your card, it will erase your copy of the track.

#### *Firmware update*

Bang & Olufsen firmware updates can be downloaded from www.beoplayer.com. Select 'BeoSound 2 download' and follow the on-screen instructions.

# **BeoSound 2 with iTunes**

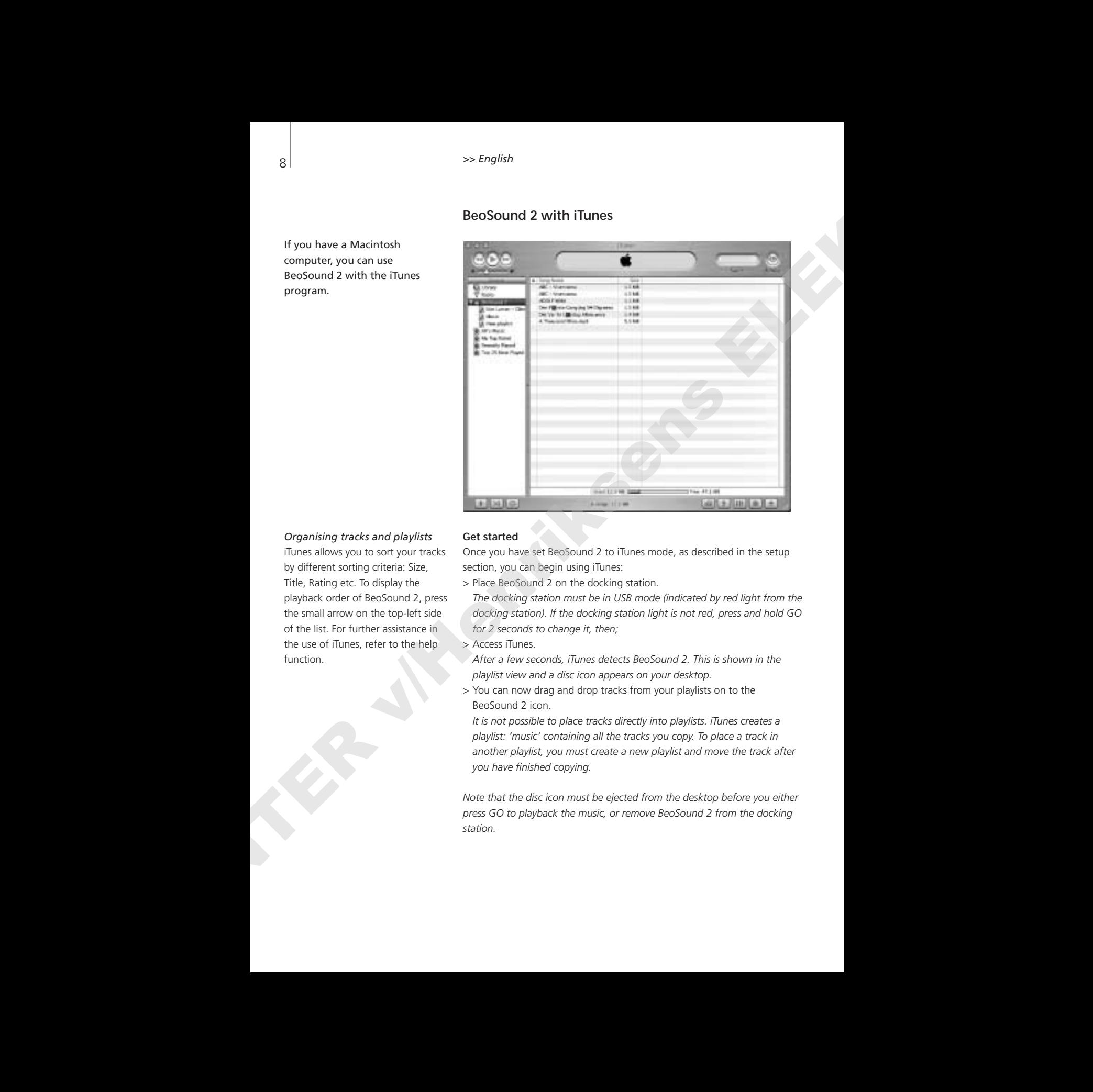

#### *Organising tracks and playlists*

If you have a Macintosh computer, you can use BeoSound 2 with the iTunes

program.

iTunes allows you to sort your tracks by different sorting criteria: Size, Title, Rating etc. To display the playback order of BeoSound 2, press the small arrow on the top-left side of the list. For further assistance in the use of iTunes, refer to the help function.

#### **Get started**

Once you have set BeoSound 2 to iTunes mode, as described in the setup section, you can begin using iTunes:

> Place BeoSound 2 on the docking station.

*The docking station must be in USB mode (indicated by red light from the docking station). If the docking station light is not red, press and hold GO for 2 seconds to change it, then;*

> Access iTunes.

*After a few seconds, iTunes detects BeoSound 2. This is shown in the playlist view and a disc icon appears on your desktop.* 

> You can now drag and drop tracks from your playlists on to the BeoSound 2 icon.

*It is not possible to place tracks directly into playlists. iTunes creates a playlist: 'music' containing all the tracks you copy. To place a track in another playlist, you must create a new playlist and move the track after you have finished copying.*

*Note that the disc icon must be ejected from the desktop before you either press GO to playback the music, or remove BeoSound 2 from the docking station.* 

#### **Other functions**

Once you have connected BeoSound 2, iTunes adds on features that were not previously available. These new features can be found behind buttons located at the bottom of the playlist, as illustrated to the right.

#### *Create playlists*

To create a playlist in BeoSound 2, select the BeoSound 2 icon and click the button marked [+] shown to the right. For daily BeoSound 2 use, having multiple playlists is practical. It allows you to easily locate your sorted tracks, using the next/previous playlist feature, as described on the following page.

#### *Firmware update*

Bang & Olufsen firmware updates can be downloaded from www.beoplayer.com.

- Click the update button shown to the right. The button appears in the lower right corner of iTunes – only when BeoSound 2 is on its docking station.
- Click the 'update firmware' button, locate the firmware file and select it. Await on-screen instructions. When you have followed the instructions on-screen, an audible feedback from your BeoSound 2 will inform you that the firmware update is completed. **CONSECTED ABOVE CONSECTED AT A CONSECTED ABOVE CONSECTED ABOVE CONSECTED ABOVE CONSECTED ABOVE CONSECTED ABOVE CONSECTED ABOVE CONSECTED ABOVE CONSECTED ABOVE CONSECTED ABOVE CONSECTED ABOVE CONSECTED ABOVE CONSECTED ABO**

IMPORTANT: BeoSound 2 returns to BeoPlayer mode, after a firmware update. You must change the mode back, if you want to continue in iTunes mode. Read more about changing mode on the following pages.

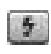

*This button gives you access to erase your memory card.* 

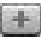

*Create a new playlist by clicking this button.*

*This button has a three-fold*

*purpose: See which firmware version you currently have, update your firmware, and personalise BeoSound 2 by changing the name at will. – The button differs in OS 9 and OS X. The upper button is the OS X version, the lower the OS 9 version.* 

10 *>> English* 

# 35 Angles of Lucitudian strainers and the state of the state of the state of the state of the state of the state of the state of the state of the state of the state of the state of the state of the state of the state of t

# **Daily use**

**Keypad functions**  Play: Press GO to start playback.

Pause: To pause playback, press **GO** a second time.

*Volume:*  $\land$  and  $\lor$  adjusts volume.

*Next track:* Press ▲ to step to the next track in a playlist.

*Previous track:* Press ▼ to go to the previous track in a playlist.

*Random on/off:* To play tracks in random order, press and hold ▲ and ▼ simultaneously for two seconds. Repeat to restore sequential playback.

*Next playlist:* Press  $\blacktriangleright$  to step to the next playlist.

**Previous playlist:** Press  $\triangleleft$  to step to the previous playlist.

**Cue:** To cue through your tracks, press and hold **4 or**  $\blacktriangleright$ . Cueing is not possible for tracks in the WMA format.

Lock/unlock: To lock or unlock the keypad, press and hold 4 and  $\blacktriangleright$ simultaneously for two seconds.

*Standby:* To switch BeoSound 2 to standby, press and hold GO for two seconds.

*BeoSound 2 switches to standby after 30 seconds in pause mode.*

*Format card:* BeoSound 2 must be paused and the Earphones connected. Press and hold  $\land$  and  $\blacktriangleright$ . Then press GO twice. You will get audible feedback. When the audible feedback stops press and hold  $\land$  and  $\blacktriangleright$ . Then press GO twice again. You will get audible feedback again.

*Switch between playback and download:* BeoSound 2 must be placed on the docking station. Press GO to start playback, or press and hold GO for 2 seconds to connect to the computer – enabling you to download to BeoSound 2. The docking station light changes colour accordingly.

*Change mode:* Switch between BeoPlayer and iTunes mode. BeoSound 2 is in BeoPlayer mode per default. To change this setting, make sure that BeoSound 2 is paused, and that the Earphones are connected.

*Go to iTunes mode:*  Press and hold  $\land$  and  $\blacktriangleleft$ . Then press GO twice, without letting go of the first two buttons. Audible feedback informs you that BeoSound 2 has changed to iTunes mode.

*Go to BeoPlayer mode:*  Press and hold  $\vee$  and  $\triangleleft$ . Then press GO twice, without letting go of the first two buttons. Audible feedback informs you that BeoSound 2 has changed to BeoPlayer mode.

#### **BeoSound 2 feedback**

*Audible feedback:* BeoSound 2 gives you audible feedback for example when:

- Battery power is low (beep repeated every 30 seconds)
- Error occurs (beep repeated every 5 seconds)
- Firmware update is completed
- A memory card is formatted

*Docking station light feedback:* When BeoSound 2 is placed on the docking station, the docking station lights up to indicate its current status: *Green…* Track playback or pause, not connected to the computer. *Red…* Download mode, connected to the computer. *Orange…* Resetting – continuous orange light feedback indicates error. *Flashing light (red or green)…* Battery charging. *Flashing red and green, followed by orange, then red…* Updating Firmware. Similarly between playinds and distinguish as colours a must be sized on<br>the distinguishing textins here GO to that they are allowed to the 2 the term of the control of the term of the control of the state of the state of

### **Maintenance, etc.**

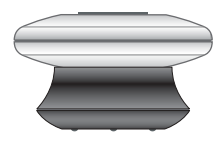

#### **Recharge battery**

When the built-in battery requires recharging, a beep, repeated every 30 seconds, sounds from BeoSound 2. You can silence this signal by pressing GO on the keypad once.

Place BeoSound 2 on the docking station. Recharging begins. You can leave BeoSound 2 on the docking station without risk of overcharging the battery.

An 80% battery charge is reached after approximately one and a half hours, and a full charge is reached after approximately two and a half hours. Starting from a fully-charged state, the battery in BeoSound 2 will provide approximately 8 hours of use. 22<br>
ABOVE THE MANUFACTURE CONTENT AND THE SURVEY CONTENT AND RELEASE CONTENT AND RELEASE CONTENT AND RELEASE CONTENT AND RELEASE CONTENT AND RELEASE CONTENT AND RELEASE CONTENT AND RELEASE CONTENT AND RELEASE CONTENT AND

#### **Reset BeoSound 2**

If BeoSound 2 doesn't respond, you can reset it. Press and hold ∧and ∨. Then press GO for two seconds. This resets BeoSound 2. No data is lost.

#### **Update BeoSound 2 Firmware**

Updates for BeoSound 2 will be available for download via *www.beoplayer.com*. Go to the previous pages for instructions.

#### **Cleaning BeoSound 2**

Wipe dust off the surfaces using a dry, soft cloth. Remove grease stains or dirt with a lint-free, firmly wrung cloth, dipped in a solution of water containing only a few drops of mild detergent, such as washing-up liquid.

#### **Memory card**

To ensure a long lifetime, memory cards must be handled with care. Always keep the card inside the BeoSound 2, or in the cartridge supplied with the card. Please note that formatting will not be possible if you have write-protected the card (formatting will erase all content on the card).

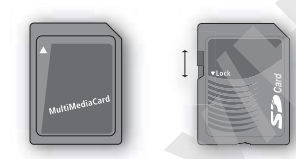

*MultiMedia (MMC) and Secure Digital (SD) cards from SanDisk and similar products are compatible. You can write-protect an SD card by moving the slider down.*

#### **Earphones**

For maximum sound quality, assemble, place and adjust the Earphones as illustrated to the right. BeoSound 2 switches to standby if you disconnect the Earphones.

*WARNING! Prolonged use at high volume may cause hearing damage!* 

#### **Other players and options**

Windows Media Player 7.0 or newer can also be used with BeoSound 2. Refer to the Windows Media Player help function for further details on device use.

#### *Mass Storage device mode*

When BeoSound 2 is in iTunes mode, it will actually work and act as a Mass Storage device. The Mass Storage device mode will make your BeoSound 2 act as an extra drive on your computer. This allows you to use, for example, your file explorer to organise your music.

*Note that you can only place music in folders when using file explorer. You cannot use the root or subfolders. Furthermore, to be able to change between folders as if they were playlists, you must create new folders yourself.* 

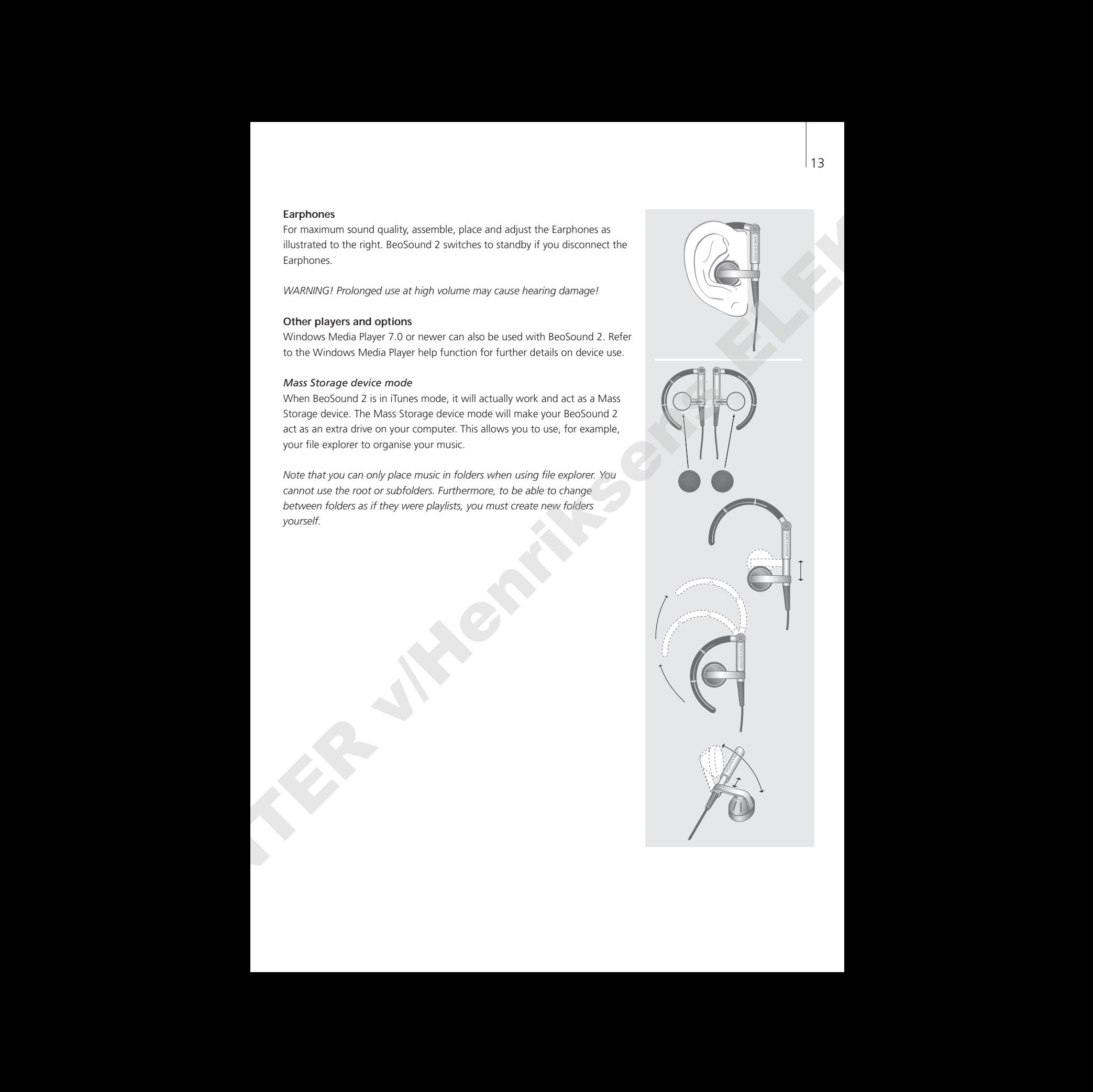

# <sup>14</sup> Dansk

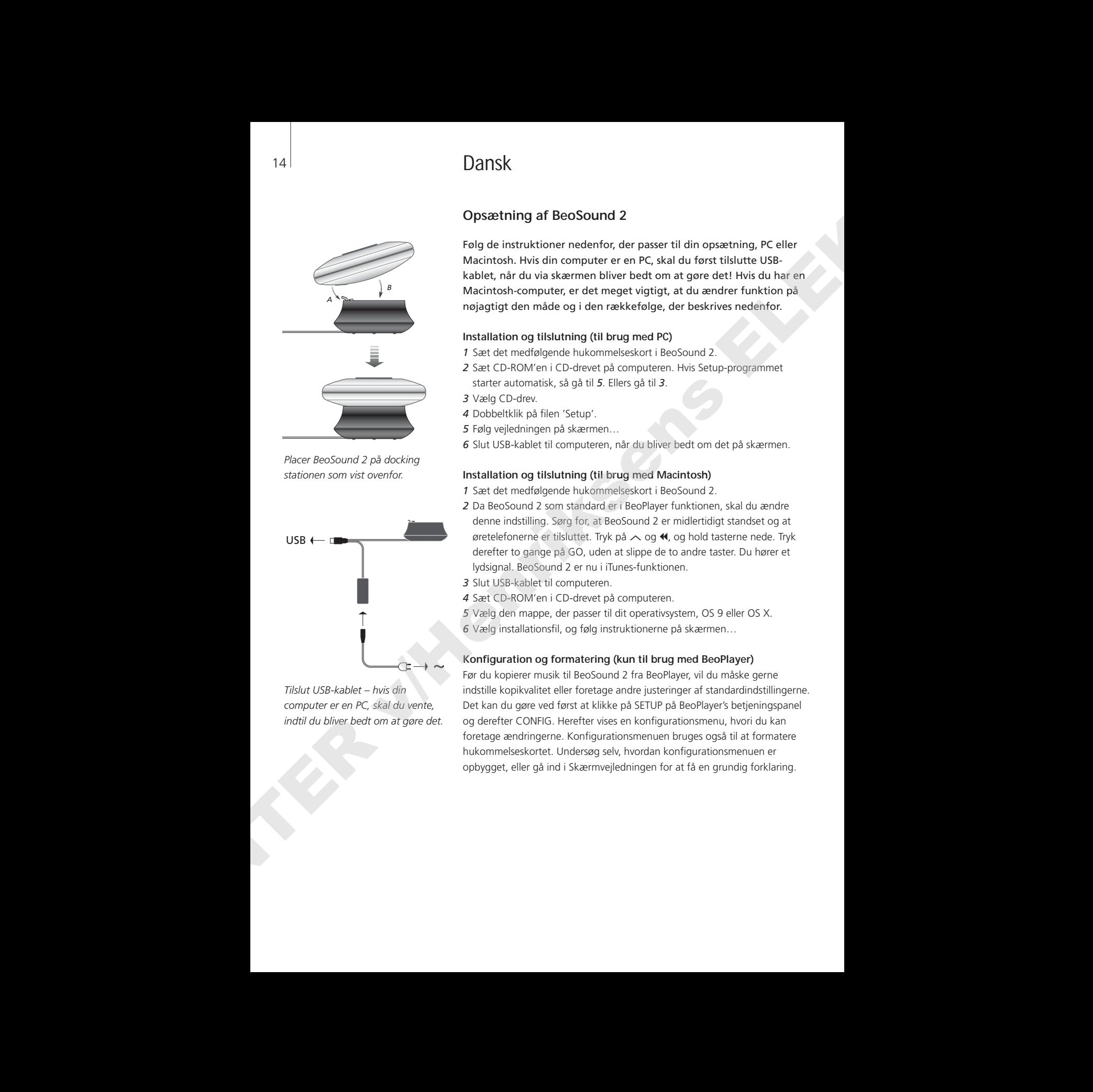

*Placer BeoSound 2 på docking stationen som vist ovenfor.*

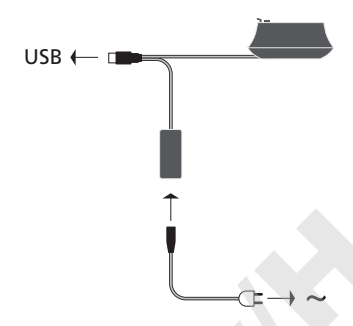

*Tilslut USB-kablet – hvis din computer er en PC, skal du vente, indtil du bliver bedt om at gøre det.*

# **Opsætning af BeoSound 2**

Følg de instruktioner nedenfor, der passer til din opsætning, PC eller Macintosh. Hvis din computer er en PC, skal du først tilslutte USBkablet, når du via skærmen bliver bedt om at gøre det! Hvis du har en Macintosh-computer, er det meget vigtigt, at du ændrer funktion på nøjagtigt den måde og i den rækkefølge, der beskrives nedenfor.

#### **Installation og tilslutning (til brug med PC)**

- *1* Sæt det medfølgende hukommelseskort i BeoSound 2.
- *2* Sæt CD-ROM'en i CD-drevet på computeren. Hvis Setup-programmet starter automatisk, så gå til *5*. Ellers gå til *3*.
- *3* Vælg CD-drev.
- *4* Dobbeltklik på filen 'Setup'.
- *5* Følg vejledningen på skærmen…
- *6* Slut USB-kablet til computeren, når du bliver bedt om det på skærmen.

#### **Installation og tilslutning (til brug med Macintosh)**

- *1* Sæt det medfølgende hukommelseskort i BeoSound 2.
- *2* Da BeoSound 2 som standard er i BeoPlayer funktionen, skal du ændre denne indstilling. Sørg for, at BeoSound 2 er midlertidigt standset og at øretelefonerne er tilsluttet. Tryk på ∧ og <, og hold tasterne nede. Tryk derefter to gange på GO, uden at slippe de to andre taster. Du hører et lydsignal. BeoSound 2 er nu i iTunes-funktionen.
- *3* Slut USB-kablet til computeren.
- *4* Sæt CD-ROM'en i CD-drevet på computeren.
- *5* Vælg den mappe, der passer til dit operativsystem, OS 9 eller OS X.
- *6* Vælg installationsfil, og følg instruktionerne på skærmen…

#### **Konfiguration og formatering (kun til brug med BeoPlayer)**

Før du kopierer musik til BeoSound 2 fra BeoPlayer, vil du måske gerne indstille kopikvalitet eller foretage andre justeringer af standardindstillingerne. Det kan du gøre ved først at klikke på SETUP på BeoPlayer's betjeningspanel og derefter CONFIG. Herefter vises en konfigurationsmenu, hvori du kan foretage ændringerne. Konfigurationsmenuen bruges også til at formatere hukommelseskortet. Undersøg selv, hvordan konfigurationsmenuen er opbygget, eller gå ind i Skærmvejledningen for at få en grundig forklaring.

# **Kom hurtigt i gang**

Så snart du har tilsluttet og installeret BeoSound 2 til din computer, kan du begynde at bruge den. For at finde ud af, hvordan BeoSound 2 fungerer sammen med din computer og musikafspiller, skal du gå til det afsnit på de følgende sider, der beskriver den opsætning, du har. Valgmulighederne fremgår af nedenstående liste.

#### **BeoPlayer eller BeoLink PC 2 (kun til brug med PC)**

Vi anbefaler, at du bruger BeoSound 2 med Bang & Olufsens egne musikafspillere: BeoPlayer eller BeoLink PC 2. I denne vejledning beskrives den grundlæggende brug på de følgende sider. For at få yderligere oplysninger om avanceret brug af BeoSound 2 sammen med BeoPlayer eller BeoLink PC 2, skal du gå til Skærmvejledningen, der findes nederst på betjeningspanelet i begge afspillere. Her kan du f.eks. finde ud af, hvordan du:

- Flytter eller omdøber musiknumre og afspilningslister i BeoSound 2.
- Får vist og redigeret oplysninger (INFO) om musiknumre.
- Får mere at vide om CDDB-musikoplysninger.
- Ændrer konfigurationsindstillingerne, så de passer til dig.
- Formaterer et hukommelseskort.

*Efterfølgende henvisninger til BeoPlayer omfatter også brug af BeoLink PC 2, da disse afspillere fungerer ens i forhold til BeoSound 2.* 

#### **iTunes (kun til brug med Macintosh)**

Se afsnittet 'BeoSound 2 med iTunes' i denne vejledning for at få flere oplysninger om brug af iTunes. Gå til Hjælp-funktionen i iTunes for at få yderligere oplysninger om iTunes.

#### **Andre afspillere**

Det er også muligt at bruge andre afspillere end ovennævnte sammen med BeoSound 2. I afsnittet 'Andre afspillere og muligheder' på sidste side i denne vejledning gives nogle eksempler.

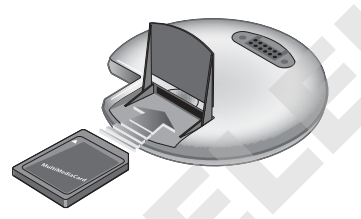

*Åbn det lille rum bag på BeoSound 2 for at sætte hukommelseskortet i.*

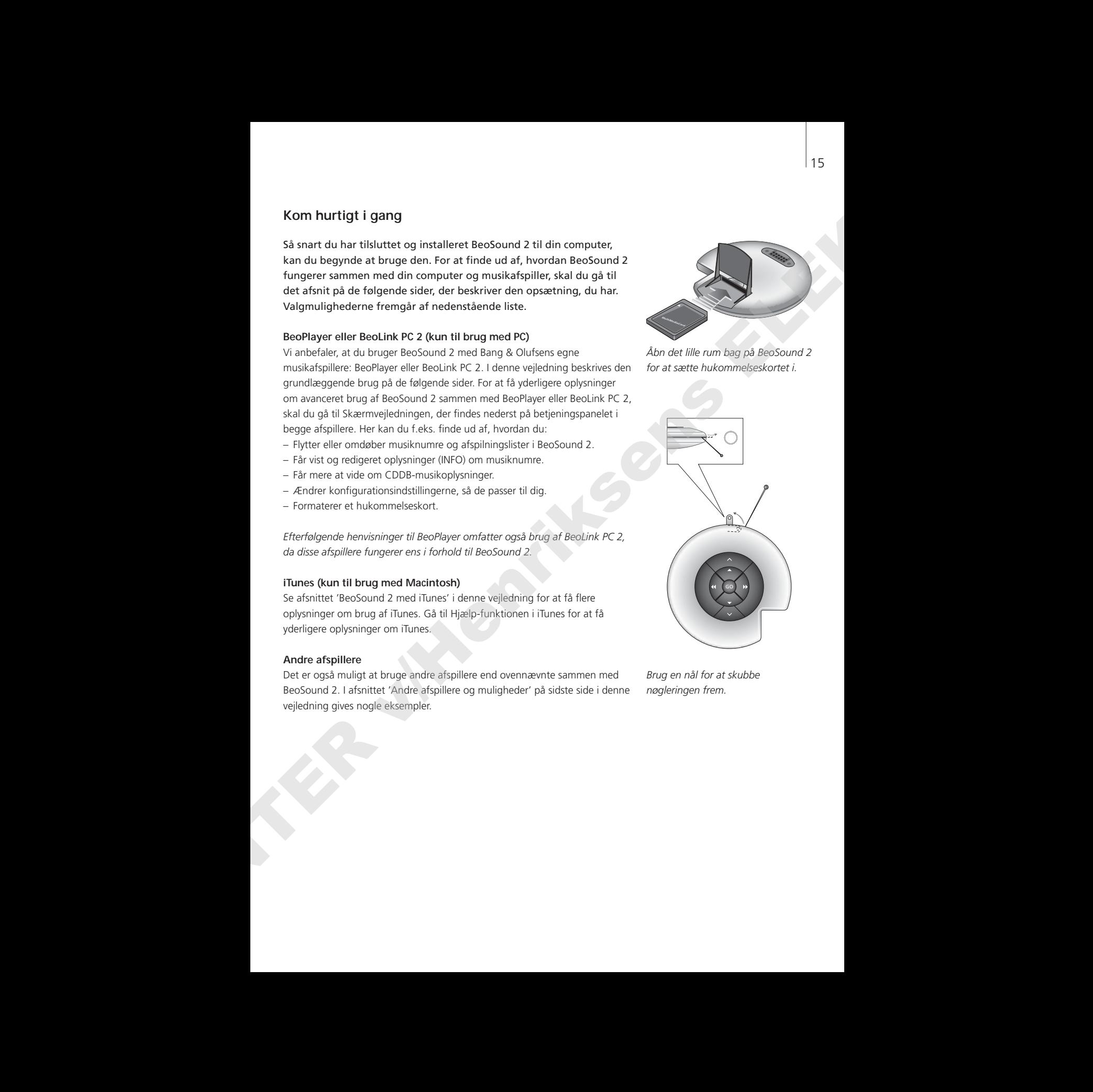

*Brug en nål for at skubbe nøgleringen frem.*

*BeoSound 2's afspilningsliste er åben, og et musiknummer er ved at blive kopieret fra listen Album til BeoSound 2. Når statusindikatoren under musiknummeret er fyldt helt ud, er kopieringen fuldført.*

# **BeoSound 2 med BeoPlayer**

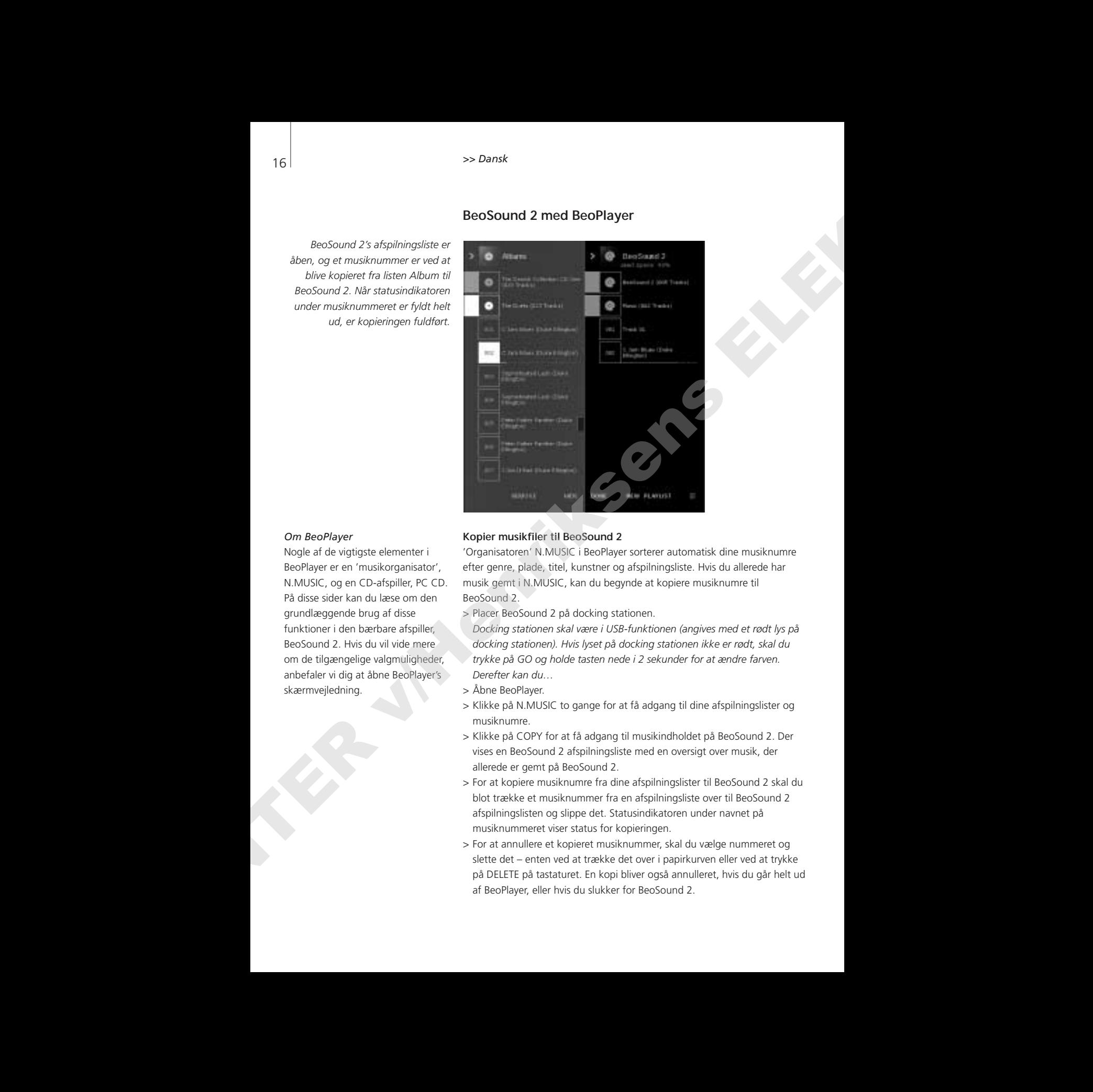

#### *Om BeoPlayer*

Nogle af de vigtigste elementer i BeoPlayer er en 'musikorganisator', N.MUSIC, og en CD-afspiller, PC CD. På disse sider kan du læse om den grundlæggende brug af disse funktioner i den bærbare afspiller, BeoSound 2. Hvis du vil vide mere om de tilgængelige valgmuligheder, anbefaler vi dig at åbne BeoPlayer's skærmvejledning.

#### **Kopier musikfiler til BeoSound 2**

'Organisatoren' N.MUSIC i BeoPlayer sorterer automatisk dine musiknumre efter genre, plade, titel, kunstner og afspilningsliste. Hvis du allerede har musik gemt i N.MUSIC, kan du begynde at kopiere musiknumre til BeoSound 2.

> Placer BeoSound 2 på docking stationen.

*Docking stationen skal være i USB-funktionen (angives med et rødt lys på docking stationen). Hvis lyset på docking stationen ikke er rødt, skal du trykke på GO og holde tasten nede i 2 sekunder for at ændre farven. Derefter kan du…* 

- > Åbne BeoPlayer.
- > Klikke på N.MUSIC to gange for at få adgang til dine afspilningslister og musiknumre.
- > Klikke på COPY for at få adgang til musikindholdet på BeoSound 2. Der vises en BeoSound 2 afspilningsliste med en oversigt over musik, der allerede er gemt på BeoSound 2.
- > For at kopiere musiknumre fra dine afspilningslister til BeoSound 2 skal du blot trække et musiknummer fra en afspilningsliste over til BeoSound 2 afspilningslisten og slippe det. Statusindikatoren under navnet på musiknummeret viser status for kopieringen.
- > For at annullere et kopieret musiknummer, skal du vælge nummeret og slette det – enten ved at trække det over i papirkurven eller ved at trykke på DELETE på tastaturet. En kopi bliver også annulleret, hvis du går helt ud af BeoPlayer, eller hvis du slukker for BeoSound 2.

#### **Kopier fra en musik-CD til BeoSound 2**

Du kan kopiere musik direkte fra en musik-CD til BeoSound 2. Det er en nyttig funktion, hvis du f.eks. ikke har musik gemt i BeoPlayer og gerne vil afspille musik på BeoSound 2.

- > Sæt en musik-CD i computerens CD-ROM-drev.
- > Klik på PC CD for at få adgang til PC CD listen. *BeoPlayer etablerer forbindelse til CDDB via din Internet-forbindelse for at hente information om musiknumrene\*.*
- > Klik på COPY for at få adgang til destinationslisterne, og vælg muligheden 'BeoSound 2'. En BeoSound 2 afspilningsliste åbnes.
- > Nu kan du trække det eller de musiknumre, du vil kopiere, fra PC CD listen til BeoSound 2 listen.

*Du kan bruge betjeningspanelet, mens du kopierer, men kopieringen afbrydes, hvis du går helt ud af afspilleren.* 

*\*For at kunne modtage CDDB-information skal du være registreret som bruger af BeoPlayer, funktionen skal være aktiveret i konfigurationsmenuen (hvilket den er som standard), og din computer skal være online. Hvis der ikke er information tilgængelig efter cirka 10 sekunder, bliver dine musiknumre registreret som 'ukendte'. Se BeoPlayer's skærmmenu for at få yderligere oplysninger om CDDB.* **Expect from entanic CD til lietostories 2**<br>
Center in the constraint properties of the constraints of the constraints of the constraints of the constraints of the constraints of the constraints of the constraints of the

#### *Om kopiering af musik-CD'er*

Når et musiknummer er kopieret fra en CD direkte til din bærbare afspiller, er det gemt på hukommelseskortet, men ikke på computeren. Så hvis du efterfølgende formaterer kortet, bliver kopien af musiknummeret slettet.

#### *Opdatering af firmware*

Opdateringer til Bang & Olufsen firmware kan downloades fra www.beoplayer.com. Vælg 'BeoSound 2 download', og følg instruktionerne på skærmen.

# **BeoSound 2 med iTunes**

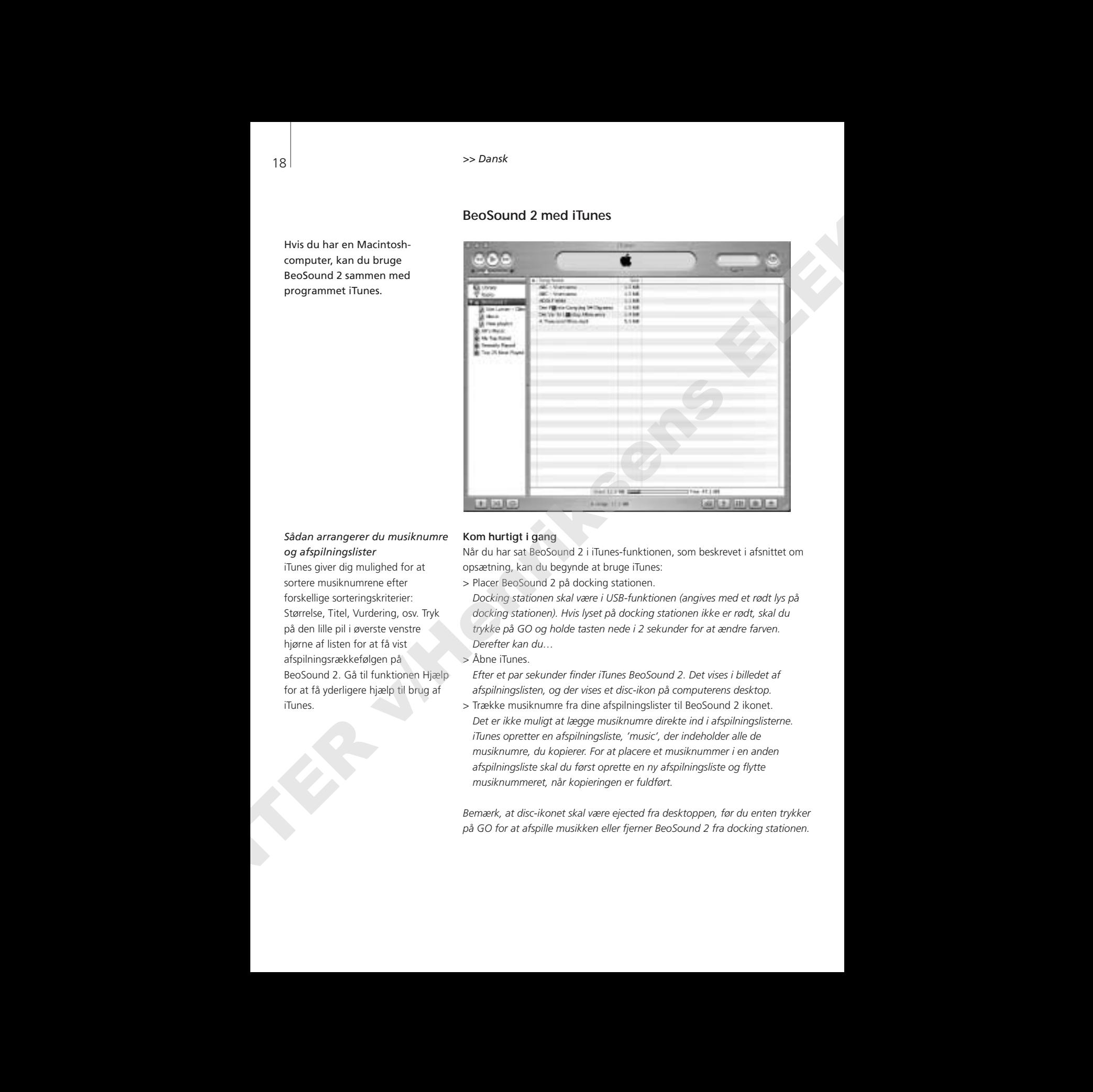

Hvis du har en Macintoshcomputer, kan du bruge BeoSound 2 sammen med programmet iTunes.

## *Sådan arrangerer du musiknumre og afspilningslister*

iTunes giver dig mulighed for at sortere musiknumrene efter forskellige sorteringskriterier: Størrelse, Titel, Vurdering, osv. Tryk på den lille pil i øverste venstre hjørne af listen for at få vist afspilningsrækkefølgen på BeoSound 2. Gå til funktionen Hjælp for at få yderligere hjælp til brug af iTunes.

#### **Kom hurtigt i gang**

Når du har sat BeoSound 2 i iTunes-funktionen, som beskrevet i afsnittet om opsætning, kan du begynde at bruge iTunes:

> Placer BeoSound 2 på docking stationen.

*Docking stationen skal være i USB-funktionen (angives med et rødt lys på docking stationen). Hvis lyset på docking stationen ikke er rødt, skal du trykke på GO og holde tasten nede i 2 sekunder for at ændre farven. Derefter kan du…*

> Åbne iTunes.

*Efter et par sekunder finder iTunes BeoSound 2. Det vises i billedet af afspilningslisten, og der vises et disc-ikon på computerens desktop.* 

> Trække musiknumre fra dine afspilningslister til BeoSound 2 ikonet. *Det er ikke muligt at lægge musiknumre direkte ind i afspilningslisterne. iTunes opretter en afspilningsliste, 'music', der indeholder alle de musiknumre, du kopierer. For at placere et musiknummer i en anden afspilningsliste skal du først oprette en ny afspilningsliste og flytte musiknummeret, når kopieringen er fuldført.*

*Bemærk, at disc-ikonet skal være ejected fra desktoppen, før du enten trykker på GO for at afspille musikken eller fjerner BeoSound 2 fra docking stationen.*

#### **Andre funktioner**

Når du har tilsluttet BeoSound 2, tilføjer iTunes funktioner, der ikke tidligere var tilgængelige. Disse nye funktioner findes bag de knapper, der er placeret nederst på afspilningslisten, som illustreret til højre.

#### *Opret afspilningslister*

For at oprette en afspilningsliste i BeoSound 2 skal du trykke på BeoSound 2 ikonet og klikke på tasten mærket [+], som vist til højre. Til daglig brug af BeoSound 2 er det praktisk at have flere afspilningslister. Det gør det nemt for dig at finde de sorterede musiknumre ved hjælp af afspilningslistefunktionen Næste/Forrige, der beskrives på næste side. And<br>
A da bari tildarda kosissans 2, tillagis linine d'anditere, der bla tillagen  $\overline{M}$ <br>
Alta da bari tildarda kosissans 2, tillagis linine da bari tillagis linine da bari tillagis linine da bari tillagis linine da bar

#### *Opdatering af firmware*

Opdateringer til Bang & Olufsen firmware kan downloades fra www.beoplayer.com.

- Klik på opdateringsknappen, som vist til højre. Knappen vises i nederste højre hjørne af iTunes, men kun, når BeoSound 2 er placeret på docking stationen.
- Klik på knappen 'Update firmware', find den ønskede firmware-fil og vælg den. Afvent yderligere skærminstruktioner. Når du har fulgt instruktionerne på skærmen, oplyser et lydsignal fra BeoSound 2 dig om, at firmwareopdateringen er fuldført.

VIGTIGT: BeoSound 2 vender tilbage til BeoPlayer funktionen efter en firmware-opdatering. Det er nødvendigt at ændre funktionen, hvis du ønsker at fortsætte i iTunes funktionen. Læs mere om at ændre funktion på de følgende sider.

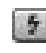

*Denne knap giver dig adgang til at slette dit hukommelseskort.* 

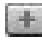

*Opret en ny afspilningsliste ved at klikke på denne knap.*

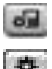

*Denne knap har tre formål: At se hvilke firmwareversioner, du har i øjeblikket, at opdatere din firmware, og at gøre BeoSound 2 personlig ved at ændre navn, når det passer dig. – Knappen er forskellig i OS 9 og OS X. Den øverste knap er OS Xversionen og den nederste er OS 9-versionen.*

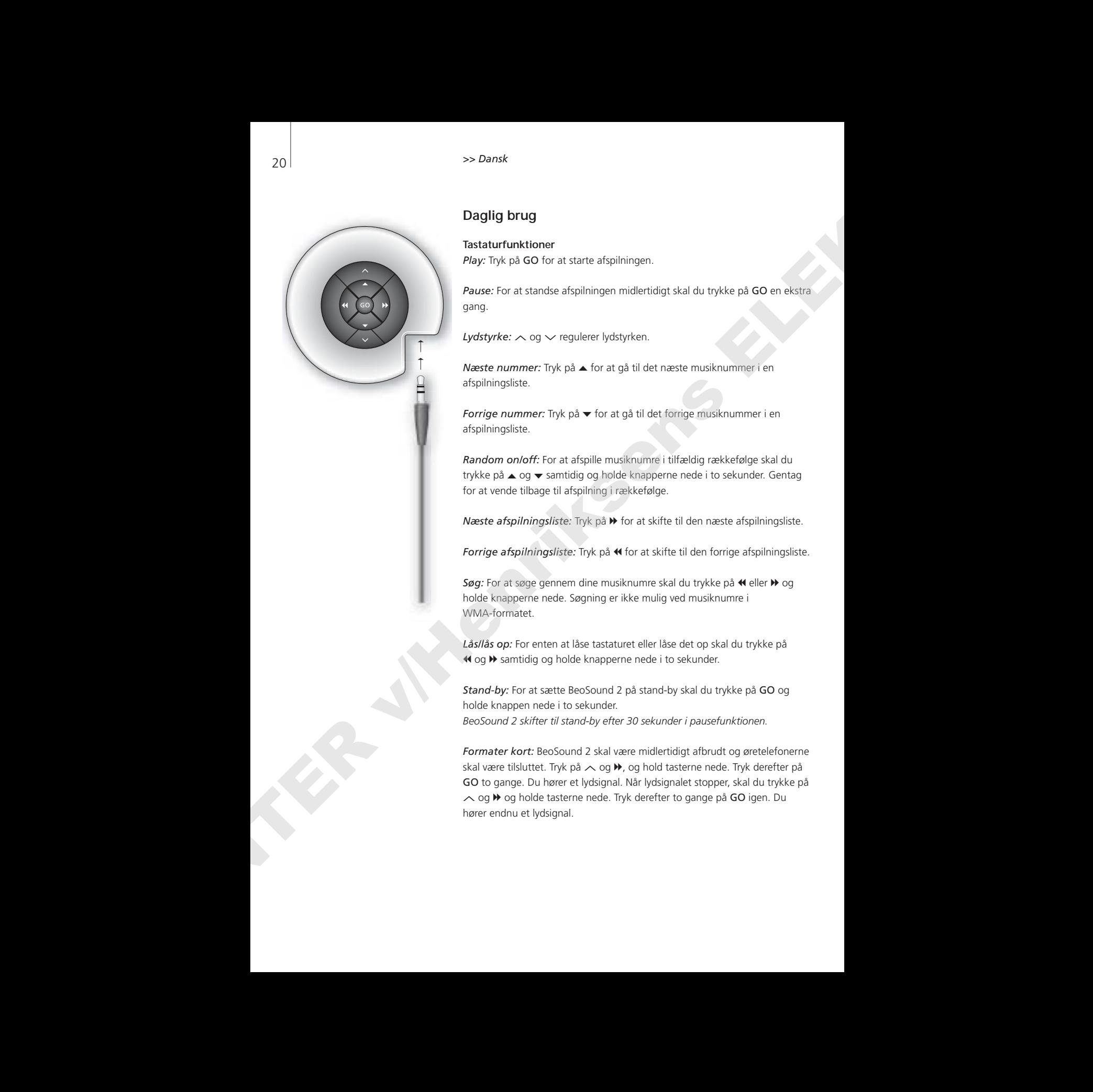

# **Daglig brug**

**Tastaturfunktioner**  *Play:* Tryk på GO for at starte afspilningen.

*Pause:* For at standse afspilningen midlertidigt skal du trykke på GO en ekstra gang.

*Lydstyrke:*  $\sim$  *og*  $\vee$  *regulerer lydstyrken.* 

*Næste nummer:* Tryk på ▲ for at gå til det næste musiknummer i en afspilningsliste.

*Forrige nummer:* Tryk på ▼ for at gå til det forrige musiknummer i en afspilningsliste.

*Random on/off:* For at afspille musiknumre i tilfældig rækkefølge skal du trykke på ▲ og ▼ samtidig og holde knapperne nede i to sekunder. Gentag for at vende tilbage til afspilning i rækkefølge.

*Næste afspilningsliste:* Tryk på  $\blacktriangleright$  for at skifte til den næste afspilningsliste.

Forrige afspilningsliste: Tryk på < for at skifte til den forrige afspilningsliste.

Søg: For at søge gennem dine musiknumre skal du trykke på « eller » og holde knapperne nede. Søgning er ikke mulig ved musiknumre i WMA-formatet.

*Lås/lås op:* For enten at låse tastaturet eller låse det op skal du trykke på « og → samtidig og holde knapperne nede i to sekunder.

*Stand-by:* For at sætte BeoSound 2 på stand-by skal du trykke på GO og holde knappen nede i to sekunder. *BeoSound 2 skifter til stand-by efter 30 sekunder i pausefunktionen.*

*Formater kort:* BeoSound 2 skal være midlertidigt afbrudt og øretelefonerne skal være tilsluttet. Tryk på ∧ og  $\blacktriangleright$ , og hold tasterne nede. Tryk derefter på GO to gange. Du hører et lydsignal. Når lydsignalet stopper, skal du trykke på ∧ og  $\blacktriangleright$  og holde tasterne nede. Tryk derefter to gange på GO igen. Du hører endnu et lydsignal.

*Skift mellem afspilning og downloading:* BeoSound 2 skal placeres på docking stationen. Tryk på GO for at starte afspilningen, eller tryk på GO og hold tasten nede i to sekunder for at etablere forbindelse til computeren. Det giver dig mulighed for at downloade til BeoSound 2. Lyset på docking stationen skifter farve som beskrevet nedenfor. Skift medicines displainting og disorienbandings textoon at the third state of the state of the state of the state of the state of the state of the state of the state of the state of the state of the state of the state of

*Skift funktion:* Skift mellem BeoPlayer og iTunes-funktionerne. BeoSound 2 er som standard i BeoPlayer funktionen. Hvis du vil ændre denne indstilling, skal du sørge for, at BeoSound 2 er midlertidigt afbrudt og at øretelefonerne er tilsluttet.

*Gå til iTunes-funktionen:*  Tryk på  $\land$  og  $\land$ , og hold tasterne nede. Tryk derefter to gange på GO, uden at slippe de to andre taster. Et lydsignal angiver, at BeoSound 2 er skiftet til iTunesfunktionen.

*Gå til BeoPlayer funktionen:*  Tryk på  $\vee$  og  $\triangleleft$ , og hold tasterne nede. Tryk derefter to gange på GO, uden at slippe de to andre taster. Et lydsignal angiver, at BeoSound 2 er skiftet til BeoPlayer funktionen.

#### **Signaler fra BeoSound 2**

*Lydsignal:* BeoSound 2 afgiver et lydsignal f.eks. når:

- Batteriet er ved at løbe tør (bip gentages hvert 30. sekund)
- Der opstår en fejl (bip gentages hvert 5. sekund)
- Opdatering af firmware er fuldført
- Hukommelseskortet formateres

*Docking stationens lyssignaler:* Når BeoSound 2 er placeret på docking stationen, tændes en lampe på docking stationen for at angive BeoSound 2's aktuelle status:

*Grøn…* Afspilning af musiknummer eller pause, ikke tilsluttet computeren.

*Rød…* Downloading-funktion, tilsluttet computeren.

*Orange…* Resetting – uafbrudt orange lyssignal angiver en fejl.

*Blinkende lys (rødt eller grønt)…* Batteri oplades.

*Blinker rødt og grønt, efterfulgt af orange og derefter rødt…* Firmware opdateres.

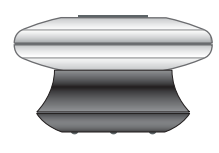

# **Vedligeholdelse, osv.**

#### **Genoplad batteri**

Hvis det indbyggede batteri kræver opladning, afgiver BeoSound 2 et bip-signal, som gentages hvert 30. sekund. Du kan afbryde signalet ved at trykke en gang på GO på tastaturet.

Placer BeoSound 2 på docking stationen. Genopladningen starter. Du kan lade BeoSound 2 stå på docking stationen uden at risikere at overlade batteriet.

80% opladning af batteriet opnås efter ca. 1 1/2 time og fuld opladning efter ca. 2 1/2 time. Hvis batteriet i BeoSound 2 er fuldt opladet, kan det bruges i ca. 8 timer.

#### **Reset BeoSound 2**

Hvis BeoSound 2 ikke reagerer, kan du resette den. Tryk på ∧og ∨, og hold tasterne nede. Tryk derefter på GO i to sekunder. Derved resettes BeoSound 2. Ingen data går tabt.

#### **Opdater BeoSound 2 firmware**

Opdateringer til BeoSound 2 kan downloades via *www.beoplayer.com*. Se forrige side for at få instruktioner.

#### **Rengøring af BeoSound 2**

Tør støv af overfladerne med en tør, blød klud. Fedtpletter eller vanskeligt snavs fjernes med en grundigt opvredet, fnugfri klud dyppet i vand tilsat nogle få dråber mildt vaskemiddel, f.eks. opvaskemiddel.

#### **Hukommelseskort**

For at sikre en lang levetid skal hukommelseskortet behandles forsigtigt. Lad altid kortet sidde i BeoSound 2, eller opbevar det i den kassette, der følger med kortet. Bemærk, at det ikke er muligt at formatere kortet, hvis du har skrivebeskyttet det (formateringen sletter hele kortets indhold). 22<br>
About the proposed basis of the system exploring adjusted basis of the system of the system of the system of the system of the system of the system of the system of the system of the system of the system of the system

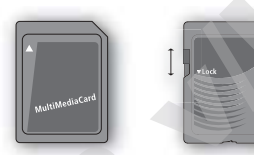

*MultiMedia (MMC) og Secure Digital (SD) kort fra SanDisk samt lignende produkter er kompatible. Du kan skrivebeskytte et SD-kort ved at trække rullepanelet nedad.*

#### **Øretelefoner**

For at opnå den bedste lydkvalitet skal du samle, placere og justere øretelefonerne som illustreret til højre. BeoSound 2 skifter til stand-by, hvis du kobler øretelefonerne fra.

*ADVARSEL! Hvis du lytter til høj musik over længere tid, kan det medføre høreskade!* 

#### **Andre afspillere og muligheder**

Windows Media Player 7.0 eller nyere versioner kan også bruges sammen med BeoSound 2. Se funktionen Hjælp i Windows Media Player for at få yderligere oplysninger om brugen af afspillerne.

#### *Funktionen Masselagerenhed*

Når BeoSound 2 er i iTunes-funktionen, fungerer den som en masselagerenhed. Med funktionen Masselagerenhed fungerer BeoSound 2 som et ekstra drev på din computer. Det giver dig mulighed for at bruge dit filhåndteringsprogram til at arrangere musikken.

*Bemærk, at du kun kan placere musik i mapper, når du bruger et filhåndteringsprogram. Du kan ikke bruge rodmappen eller undermapper. Desuden skal du selv oprette nye mapper, hvis du vil kunne skifte mellem mapper, som om de var afspilningslister.*

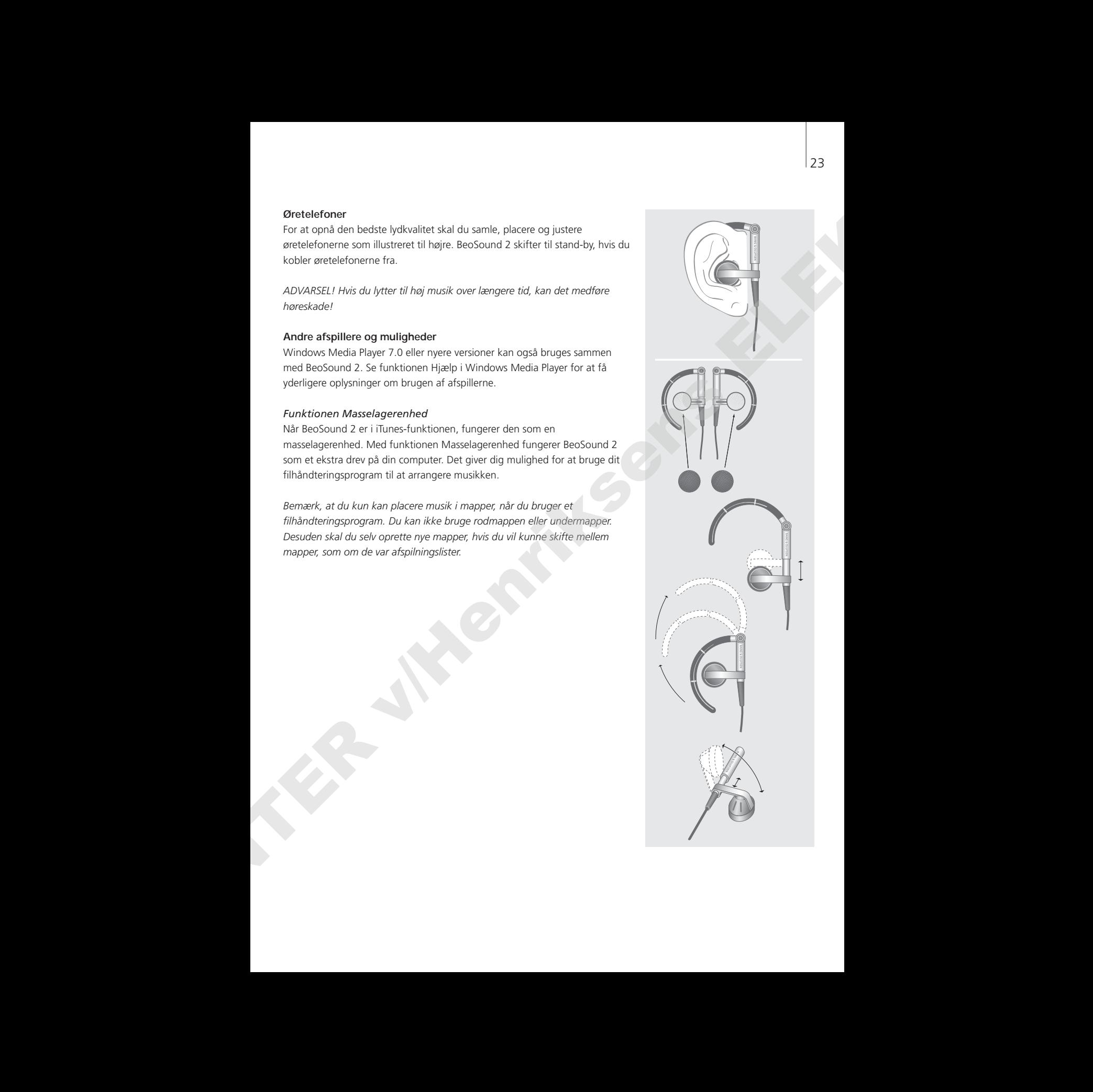

# <sup>24</sup> Svenska

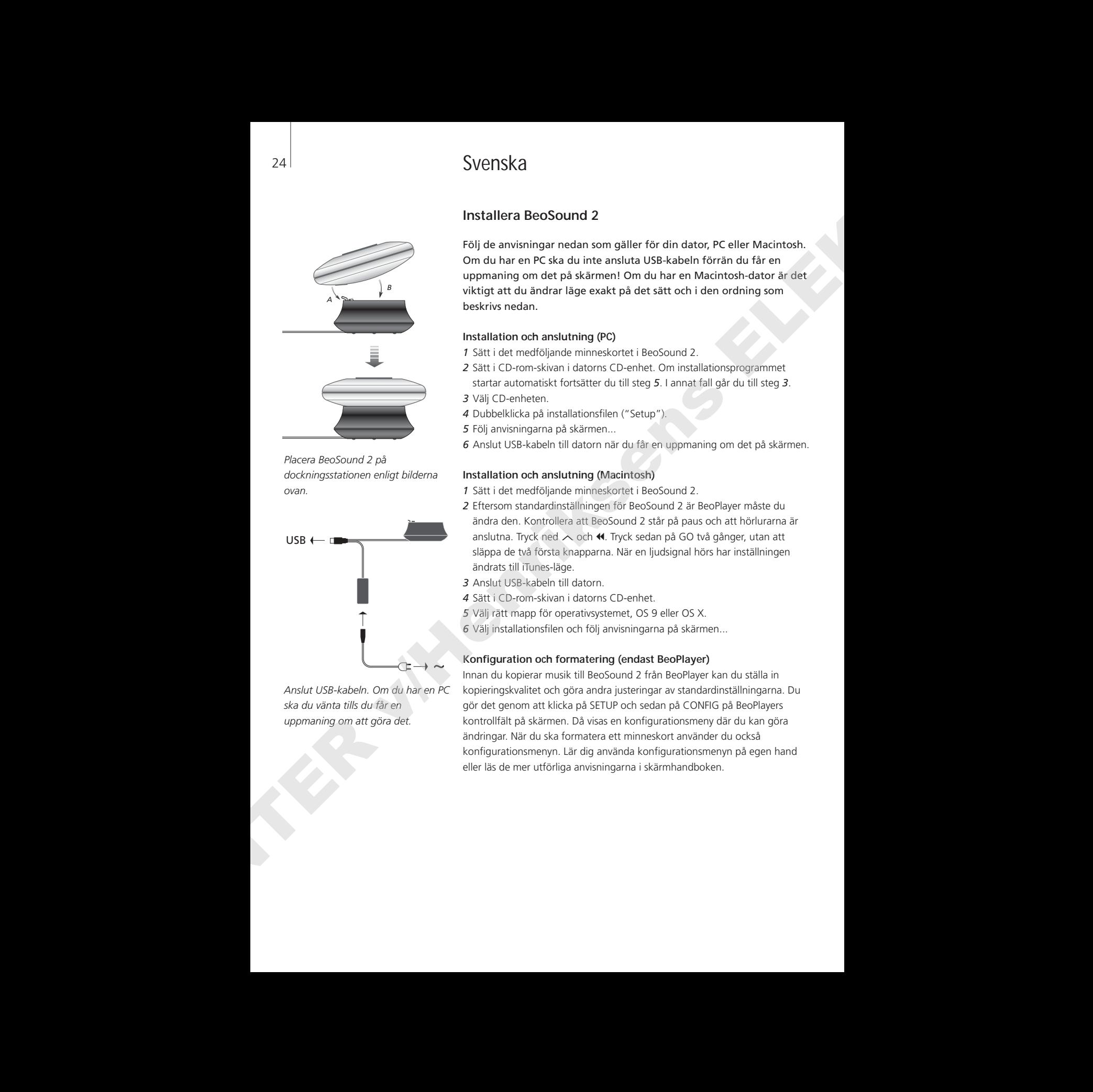

*Placera BeoSound 2 på dockningsstationen enligt bilderna ovan.*

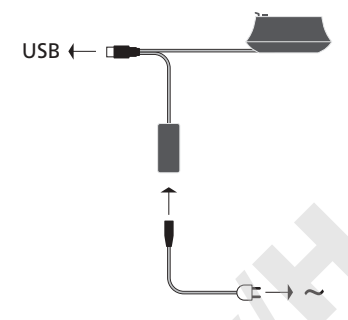

*Anslut USB-kabeln. Om du har en PC ska du vänta tills du får en uppmaning om att göra det.*

# **Installera BeoSound 2**

Följ de anvisningar nedan som gäller för din dator, PC eller Macintosh. Om du har en PC ska du inte ansluta USB-kabeln förrän du får en uppmaning om det på skärmen! Om du har en Macintosh-dator är det viktigt att du ändrar läge exakt på det sätt och i den ordning som beskrivs nedan.

#### **Installation och anslutning (PC)**

- *1* Sätt i det medföljande minneskortet i BeoSound 2.
- *2* Sätt i CD-rom-skivan i datorns CD-enhet. Om installationsprogrammet startar automatiskt fortsätter du till steg *5*. I annat fall går du till steg *3*.
- *3* Välj CD-enheten.
- *4* Dubbelklicka på installationsfilen ("Setup").
- *5* Följ anvisningarna på skärmen...
- *6* Anslut USB-kabeln till datorn när du får en uppmaning om det på skärmen.

#### **Installation och anslutning (Macintosh)**

- *1* Sätt i det medföljande minneskortet i BeoSound 2.
- *2* Eftersom standardinställningen för BeoSound 2 är BeoPlayer måste du ändra den. Kontrollera att BeoSound 2 står på paus och att hörlurarna är anslutna. Tryck ned ∧ och <4. Tryck sedan på GO två gånger, utan att släppa de två första knapparna. När en ljudsignal hörs har inställningen ändrats till iTunes-läge.
- *3* Anslut USB-kabeln till datorn.
- *4* Sätt i CD-rom-skivan i datorns CD-enhet.
- *5* Välj rätt mapp för operativsystemet, OS 9 eller OS X.
- *6* Välj installationsfilen och följ anvisningarna på skärmen...

#### **Konfiguration och formatering (endast BeoPlayer)**

Innan du kopierar musik till BeoSound 2 från BeoPlayer kan du ställa in kopieringskvalitet och göra andra justeringar av standardinställningarna. Du gör det genom att klicka på SETUP och sedan på CONFIG på BeoPlayers kontrollfält på skärmen. Då visas en konfigurationsmeny där du kan göra ändringar. När du ska formatera ett minneskort använder du också konfigurationsmenyn. Lär dig använda konfigurationsmenyn på egen hand eller läs de mer utförliga anvisningarna i skärmhandboken.

# **Komma igång**

När du har anslutit och installerat BeoSound 2 kan du börja använda enheten. Ta reda på mer om hur BeoSound 2 fungerar med din dator genom att läsa det avsnitt på de följande sidorna som handlar om ditt system. De olika alternativen listas nedan.

#### **BeoPlayer eller BeoLink PC 2 (endast PC)**

Vi rekommenderar att BeoSound 2 används med Bang & Olufsens egna musikspelare: BeoPlayer eller BeoLink PC 2. Grunderna i användningen beskrivs i den här handboken. Om du vill lära dig mer om avancerad användning av BeoSound 2 med BeoPlayer eller BeoLink PC 2 kan du läsa skärmhandboken. Den kan öppnas via en symbol längst ned på kontrollfältet för båda dessa spelare. Lär dig t.ex. att:

- Flytta eller byta namn på spår och spellistor i BeoSound 2.
- Läsa och redigera INFO om spår.
- Ta reda på mer om CDDB-musikinformation.
- Ändra konfigurationsinställningar efter egen smak.
- Formatera ett minneskort.

*Anvisningarna om BeoPlayer gäller också för BeoLink PC 2, eftersom de båda spelarna fungerar på samma sätt med BeoSound 2.* 

#### **iTunes (endast Macintosh)**

Mer information om att använda iTunes finns i avsnittet "BeoSound 2 med iTunes" i den här handboken. Ytterligare information om iTunes finns i hjälpen till iTunes.

#### **Andra spelare**

Det går att använda andra spelare än de som nämns ovan med BeoSound 2. På sista sidan i den här handboken, i avsnittet "Andra spelare och alternativ", ges olika exempel och alternativ.

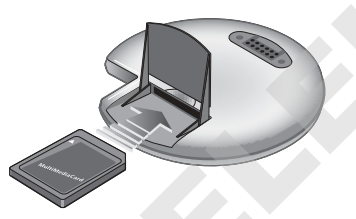

*Öppna det lilla facket på baksidan av BeoSound 2 och sätt i minneskortet.*

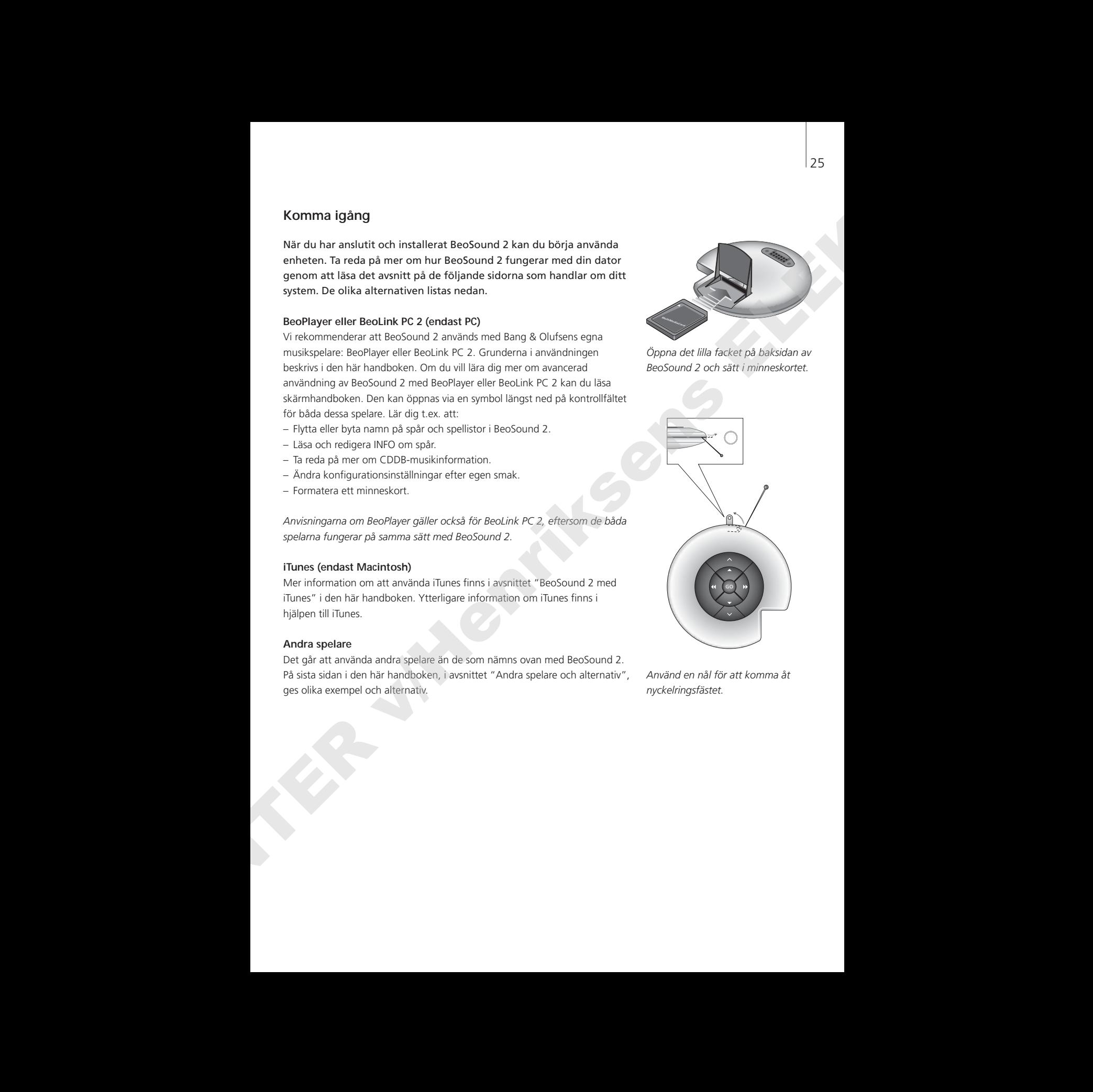

*Använd en nål för att komma åt nyckelringsfästet.*

*BeoSound 2-spellistan är öppen och ett spår håller på att kopieras från en albumlista till BeoSound 2. Kopieringen är färdig när förloppsindikatorn under spåret är helt fylld.*

# **BeoSound 2 med BeoPlayer**

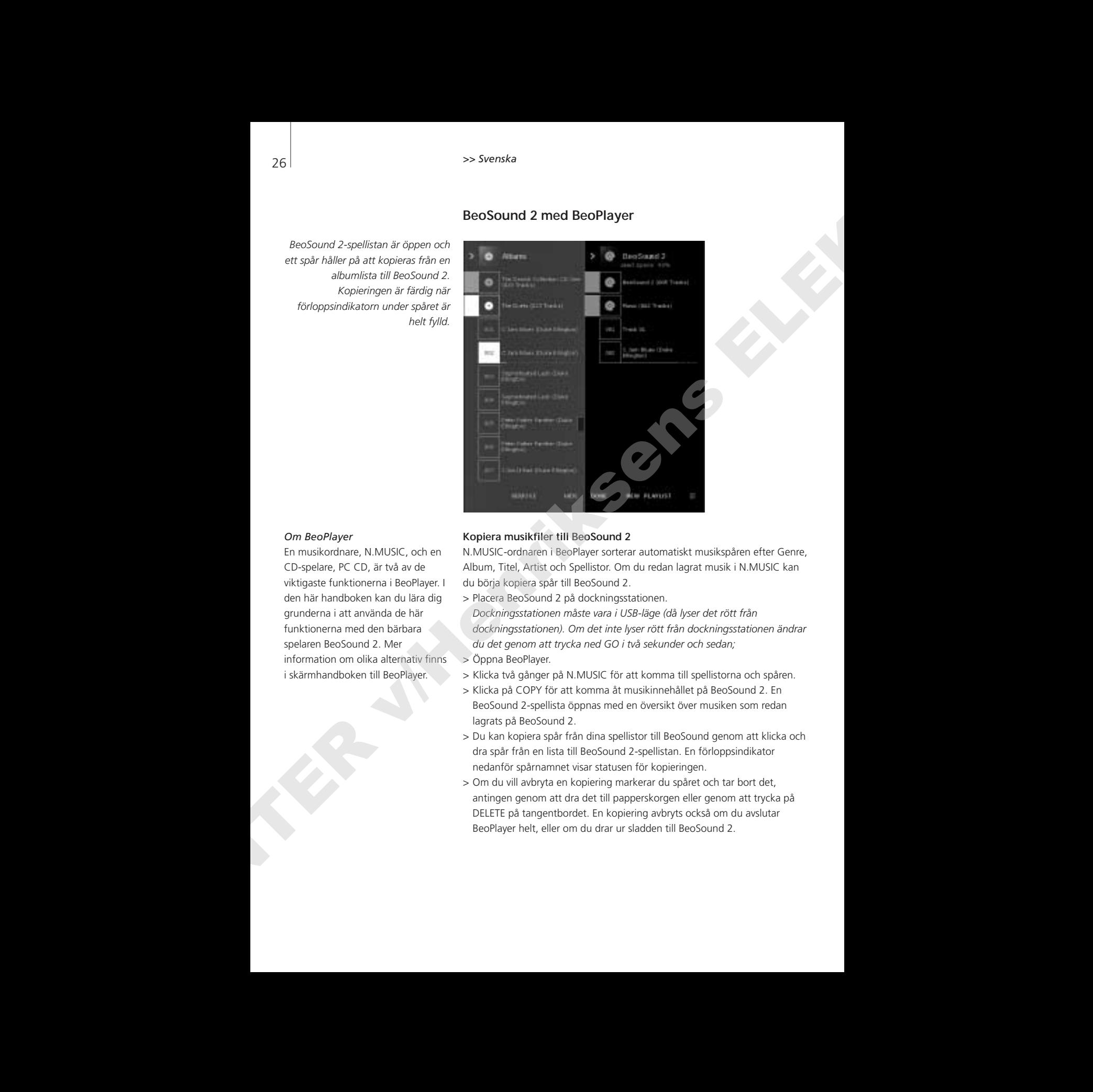

#### *Om BeoPlayer*

En musikordnare, N.MUSIC, och en CD-spelare, PC CD, är två av de viktigaste funktionerna i BeoPlayer. I den här handboken kan du lära dig grunderna i att använda de här funktionerna med den bärbara spelaren BeoSound 2. Mer information om olika alternativ finns i skärmhandboken till BeoPlayer.

#### **Kopiera musikfiler till BeoSound 2**

N.MUSIC-ordnaren i BeoPlayer sorterar automatiskt musikspåren efter Genre, Album, Titel, Artist och Spellistor. Om du redan lagrat musik i N.MUSIC kan du börja kopiera spår till BeoSound 2.

- > Placera BeoSound 2 på dockningsstationen. *Dockningsstationen måste vara i USB-läge (då lyser det rött från dockningsstationen). Om det inte lyser rött från dockningsstationen ändrar du det genom att trycka ned GO i två sekunder och sedan;*
- > Öppna BeoPlayer.
- > Klicka två gånger på N.MUSIC för att komma till spellistorna och spåren.
- > Klicka på COPY för att komma åt musikinnehållet på BeoSound 2. En BeoSound 2-spellista öppnas med en översikt över musiken som redan lagrats på BeoSound 2.
- > Du kan kopiera spår från dina spellistor till BeoSound genom att klicka och dra spår från en lista till BeoSound 2-spellistan. En förloppsindikator nedanför spårnamnet visar statusen för kopieringen.
- > Om du vill avbryta en kopiering markerar du spåret och tar bort det, antingen genom att dra det till papperskorgen eller genom att trycka på DELETE på tangentbordet. En kopiering avbryts också om du avslutar BeoPlayer helt, eller om du drar ur sladden till BeoSound 2.

#### **Kopiera från en musik-CD-skiva till BeoSound 2**

Det går att kopiera musik direkt från en CD-skiva till BeoSound 2. Det är en fördel om du t.ex. inte har lagrat någon musik på BeoPlayer och vill komma igång med att spela musik på BeoSound 2.

- > Sätt i en musik-CD-skiva i datorns CD-rom-enhet.
- > Klicka på PC CD för att komma till PC CD-listan. *BeoPlayer använder Internet-anslutningen för att ansluta till CDDB och få information om CD-spåren\*.*
- > Klicka på COPY för att komma till listorna över destinationer och välj alternativet "BeoSound 2". En BeoSound 2-spellista öppnas.
- > Nu kan du dra och släppa de spår som du vill kopiera från PC CD-listan till BeoSound 2-listan.

*Du kan använda kontrollfältet medan du kopierar, men kopieringen avbryts om du helt avslutar spelaren.* 

*\*För att kunna ta emot CDDB-information måste du ha registrerat BeoPlayer, funktionen måste vara aktiverad på konfigurationsmenyn (det är den som standard) och datorn måste vara online. Om det inte finns någon information tillgänglig efter ca 10 sekunder registreras spåren som "unknown" (okända). I skärmhandboken till BeoPlayer finns mer information om CDDB.*  Explora fran on musik. CD aking till bestötsund 2<br>
Let of an this temple statistic and control the statistic and the statistic and the statistic statistic and the statistic and the statistic and the statistic statistic ph

#### *Om att kopiera CD-skivor*

När ett spår kopieras direkt från en CD-skiva till den bärbara spelaren lagras det på minneskortet men inte på datorn. Om du formaterar om minneskortet försvinner därför kopian av spåret.

#### *Uppdatering av inbyggd programvara*

Bang & Olufsens uppdateringar av inbyggd programvara kan laddas ned från www.beoplayer.com. Välj "BeoSound 2 download" och följ anvisningarna på skärmen.

# **BeoSound 2 med iTunes**

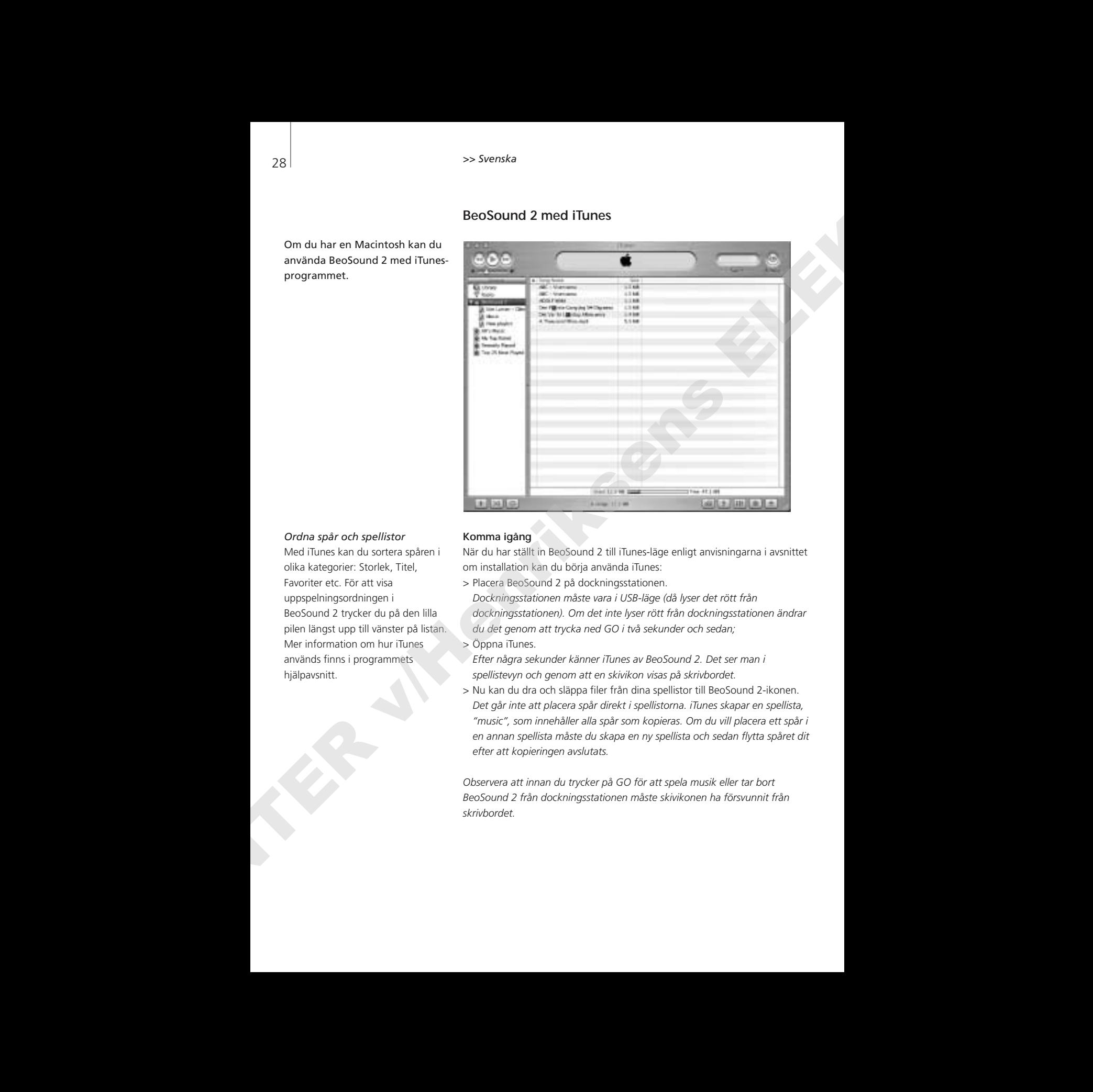

Om du har en Macintosh kan du använda BeoSound 2 med iTunesprogrammet.

#### *Ordna spår och spellistor*

Med iTunes kan du sortera spåren i olika kategorier: Storlek, Titel, Favoriter etc. För att visa uppspelningsordningen i BeoSound 2 trycker du på den lilla pilen längst upp till vänster på listan. Mer information om hur iTunes används finns i programmets hjälpavsnitt.

#### **Komma igång**

När du har ställt in BeoSound 2 till iTunes-läge enligt anvisningarna i avsnittet om installation kan du börja använda iTunes:

> Placera BeoSound 2 på dockningsstationen.

*Dockningsstationen måste vara i USB-läge (då lyser det rött från dockningsstationen). Om det inte lyser rött från dockningsstationen ändrar du det genom att trycka ned GO i två sekunder och sedan;*

- > Öppna iTunes.
- *Efter några sekunder känner iTunes av BeoSound 2. Det ser man i spellistevyn och genom att en skivikon visas på skrivbordet.*
- > Nu kan du dra och släppa filer från dina spellistor till BeoSound 2-ikonen. *Det går inte att placera spår direkt i spellistorna. iTunes skapar en spellista, "music", som innehåller alla spår som kopieras. Om du vill placera ett spår i en annan spellista måste du skapa en ny spellista och sedan flytta spåret dit efter att kopieringen avslutats.*

*Observera att innan du trycker på GO för att spela musik eller tar bort BeoSound 2 från dockningsstationen måste skivikonen ha försvunnit från skrivbordet.*

#### **Andra funktioner**

När du har anslutit BeoSound 2 aktiveras nya funktioner i iTunes. De nya funktionerna når man via knappar längst ned på spellistan (se bilderna till höger).

#### *Skapa spellistor*

Om du vill skapa en spellista i BeoSound 2 väljer du BeoSound 2-ikonen och klickar på knappen med ett [+] (se bild till höger). Det är praktiskt att ha flera spellistor i BeoSound 2. På så sätt kan man snabbt hitta sorterade spår med hjälp av funktionen nästa/föregående spellista, som beskrivs på följande sida. **Andrá technicos**<br>
Ned a bar archivistopa de abienes reya derivore i l'aime, la mas<br>
Ned a bar archivistopa de abienes la parte de abienes la tributar di<br>
Mass moreassement<br>
Mass more archivistopa de abienes de la barca d

#### *Uppdatering av inbyggd programvara*

Bang & Olufsens uppdateringar av inbyggd programvara kan laddas ned från www.beoplayer.com.

- Klicka på uppdateringsknappen som du ser till höger Knappen finns i det nedre högra hörnet av iTunes när BeoSound 2 står på dockningsstationen.
- Klicka på knappen "update firmware", leta rätt på filen för den inbyggda programvaran och välj den. Vänta på skärmanvisningar. När du har följt skärmanvisningarna hörs ett ljud från BeoSound 2 som talar om att uppdateringen är genomförd.

VIKTIG INFORMATION: BeoSound 2 återgår till BeoPlayer-läge efter en uppdatering. Du måste ändra läget om du vill fortsätta i iTunes-läge. Läs mer om att ändra läge längre fram i handboken.

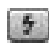

*Med den här knappen kan du radera minneskortet.* 

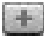

*Skapa en ny spellista genom att klicka på den här knappen.*

*Med hjälp av den här*

*knappen kan du: Se vilken version av den inbyggda programvaran du har, uppdatera programvaran samt ändra namnet på BeoSound 2. – Knappen ser olika ut i OS 9 och OS X. Överst ser du OS X-knappen och nederst OS 9-knappen.*

# **Daglig användning**

**Knappsatsfunktioner**  *Spela:* Tryck på GO för att starta avspelning.

*Paus:* Om du vill göra en paus i avspelningen trycker du en andra gång på GO.

*Volym:* Volymen justeras med  $\sim$  och  $\vee$ .

*Nästa spår:* Tryck på ▲ för att gå till nästa spår i en spellista.

*Föregående spår:* Tryck på ▼ för att gå till föregående spår i en spellista.

*Slumpmässig avspelning av/på:* Om du vill att spåren ska spelas i slumpmässig ordning trycker du ned ▲ och ▼ samtidigt i två sekunder. Upprepa förfarandet för att återgå till vanlig spelordning.

*Nästa spellista:* Tryck på  $\blacktriangleright$  för att gå till nästa spellista.

Föregående spellista: Tryck på < för att gå till föregående spellista.

*Stegvis sökning:* Om du stegvis vill gå igenom spåren håller du ned « eller ». Det går inte att stegvis gå igenom spår i WMA-format.

*Låsa/låsa upp:* Du låser, alternativt låser upp knappsatsen genom att hålla ned « och » samtidigt i två sekunder.

*Standby:* Håll ned GO i två sekunder för att växla BeoSound 2 till standby. *BeoSound 2 växlar till standby efter 30 sekunder i pausläge.*

*Formatera kort:* BeoSound 2 måste vara i pausläge och hörlurarna anslutna. Tryck ned  $\land$  och  $\blacktriangleright$ . Tryck sedan på GO två gånger. Det hörs en ljudsignal. När ljudet upphör håller du ned ∧ och ». Tryck sedan på GO två gånger igen. Det hörs återigen en ljudsignal.

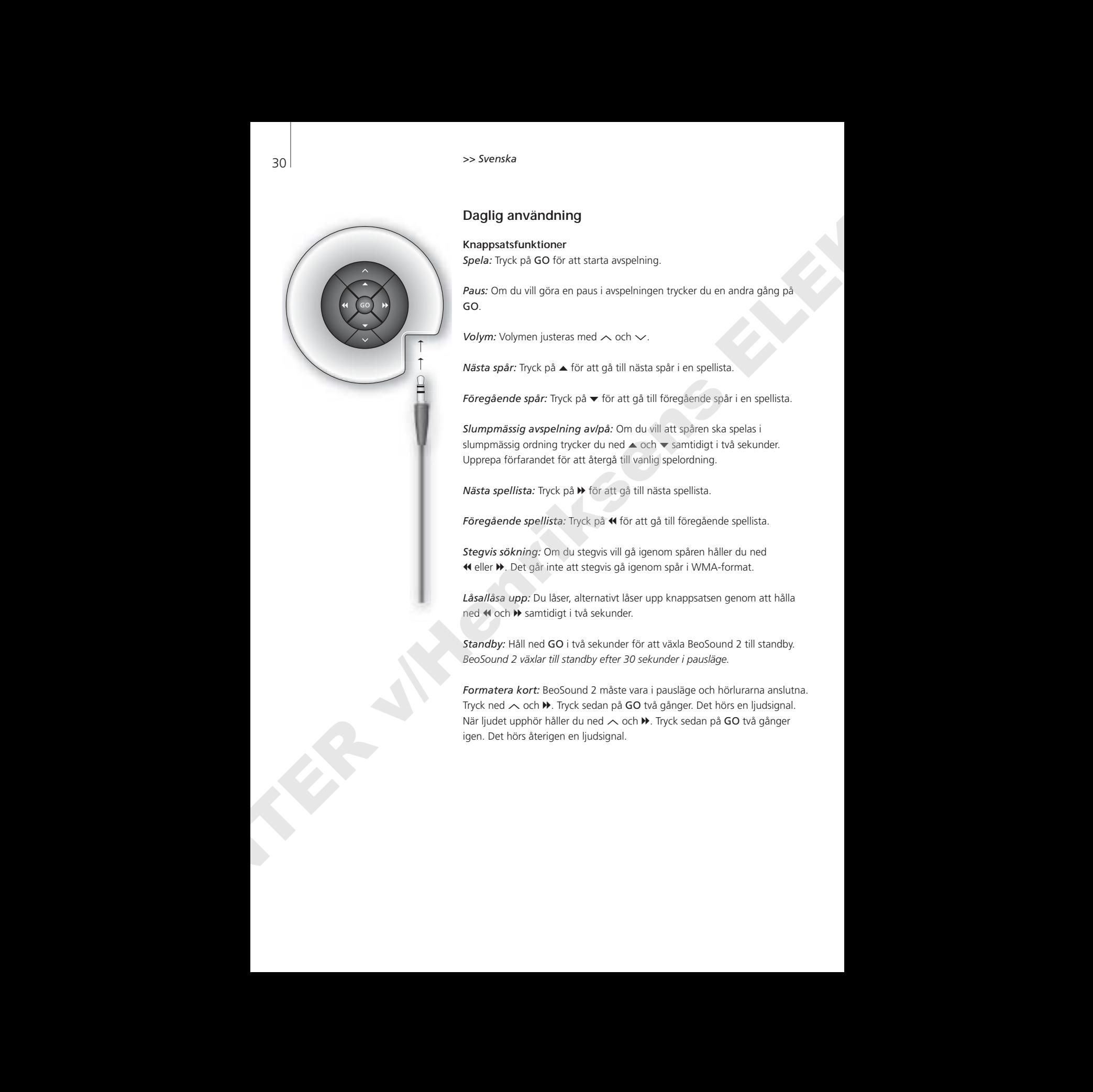

*Växla mellan avspelning och nedladdning:* BeoSound 2 måste placeras på dockningsstationen. Tryck på GO för att starta avspelning eller håll ned GO i 2 sekunder för att ansluta till datorn och ladda ned till BeoSound 2. Ljuset på dockningsstationen ändrar färg.

*Ändra läge:* Växla mellan BeoPlayer- och iTunes-läge. Standardinställningen för BeoSound 2 är BeoPlayer-läge. Om du vill ändra detta ska du kontrollera att BeoSound 2 står på paus och att hörlurarna är anslutna.

*Gå till iTunes-läge:*  Håll ned ∧och <. Tryck sedan på GO två gånger, utan att släppa de två första knapparna. En ljudsignal talar om att BeoSound 2 har ändrats till iTunes-läge.

*Gå till BeoPlayer-läge:*  Tryck ned  $\smile$  och  $\spadesuit$ . Tryck sedan på GO två gånger, utan att släppa de två första knapparna. En ljudsignal talar om att BeoSound 2 har ändrats till BeoPlayer-läge.

#### **Signaler från BeoSound 2**

*Ljudsignaler:* BeoSound 2 ger ifrån sig ljud t.ex. när:

- Batteriet börjar ta slut (en ljudsignal var 30:e sekund)
- Fel uppstår (en ljudsignal var 5:e sekund)
- Uppdatering av den inbyggda programvaran har slutförts
- Ett minneskort har formaterats

*Dockningsstationens ljussignaler:* När BeoSound 2 placeras på dockningsstationen lyser den i olika färger för att ange aktuell status: *Grönt...* Uppspelning av spår eller paus, inte ansluten till datorn. *Rött...* Nedladdningsläge, ansluten till datorn. *Orange...* Återinställning – om det lyser orange hela tiden har det uppstått fel. *Blinkande ljus (rött eller grönt)...* Batteriet laddas. *Blinkande rött och grönt ljus, följt av orange ljus, sedan rött...* Programvaran uppdateras. Via the molton experience of excludibility generation of including the second of the field red of Center via the molecule of the molecule of the molecule of the molecule of the molecule of the molecule of the molecule of

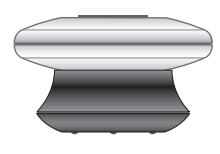

# **Underhåll med mera**

#### **Ladda batteriet**

När det inbyggda batteriet behöver laddas hörs en signal var 30:e sekund från BeoSound 2. Du kan stänga av signalen genom att trycka en gång på GO på knappsatsen.

Placera BeoSound 2 på dockningsstationen. Laddningen sätts igång. Du kan låta BeoSound 2 vara kvar på dockningsstationen utan risk för att batteriet blir överladdat.

Batteriet är laddat till 80 % efter ca en och en halv timme. Efter ca två och en halv timme är det fulladdat. Ett fulladdat batteri räcker för ca 8 timmars användning av BeoSound 2.

#### **Återställa BeoSound 2**

Om BeoSound 2 inte svarar kan du återställa enheten. Håll ned ∧och ∨. Tryck sedan på GO i två sekunder. Då återställs BeoSound 2. Inga data går förlorade.

#### **Uppdatera den inbyggda programvaran till BeoSound 2**

Uppdateringar till BeoSound 2 finns för nedladdning på *www.beoplayer.com*. Se föregående sidor för anvisningar.

#### **Rengöra BeoSound 2**

Rengör dammiga ytor med en mjuk, torr trasa. Avlägsna eventuella fettfläckar eller smuts med en dammfri trasa, fuktad med lite milt rengöringsmedel (t.ex. diskmedel).

#### **Minneskort**

Minneskortet måste hanteras varsamt så att det får lång livslängd. Låt alltid kortet sitta inuti BeoSound 2, eller i kassetten som medföljer kortet. Observera att det inte går att formatera kortet om det är skrivskyddat (vid en formatering raderas allt innehåll på kortet). 32<br>
About the strained fined metric<br>
Underhaldl mediatore helios instant for an eigen on response that consider the<br>
technology in June of the symptom points in the animal strained points in the symptom consideration<br>
How

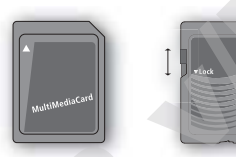

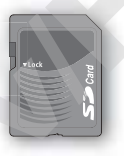

*MultiMedia-kort (MMC) och Secure Digital-kort (SD) från SanDisk och liknande produkter är kompatibla. Du kan skrivskydda ett SD-kort genom att dra ned reglaget.*

#### **Hörlurar**

Placera och justera hörlurarna enligt anvisningarna till höger för att få så hög ljudkvalitet om möjligt. BeoSound 2 växlar till standby om du tar loss hörlurarna.

*VARNING! Att lyssna länge på hög volym kan orsaka hörselskador!* 

#### **Andra spelare och alternativ**

Windows Media Player 7.0 eller senare kan också användas med BeoSound 2. I hjälpavsnitten till Windows Media Player finns mer information om att använda enheten.

#### *Lagringsenhet*

När BeoSound 2 är i iTunes-läge fungerar den som en lagringsenhet. Då blir den som en extra enhet på datorn. På så sätt kan du t.ex. använda filutforskaren för att ordna musikspåren.

*Observera att du endast kan placera musik i mappar med hjälp av filutforskaren. Du kan inte använda roten eller undermappar. För att kunna byta mellan mappar som mellan spellistor måste du själv skapa nya mappar.*

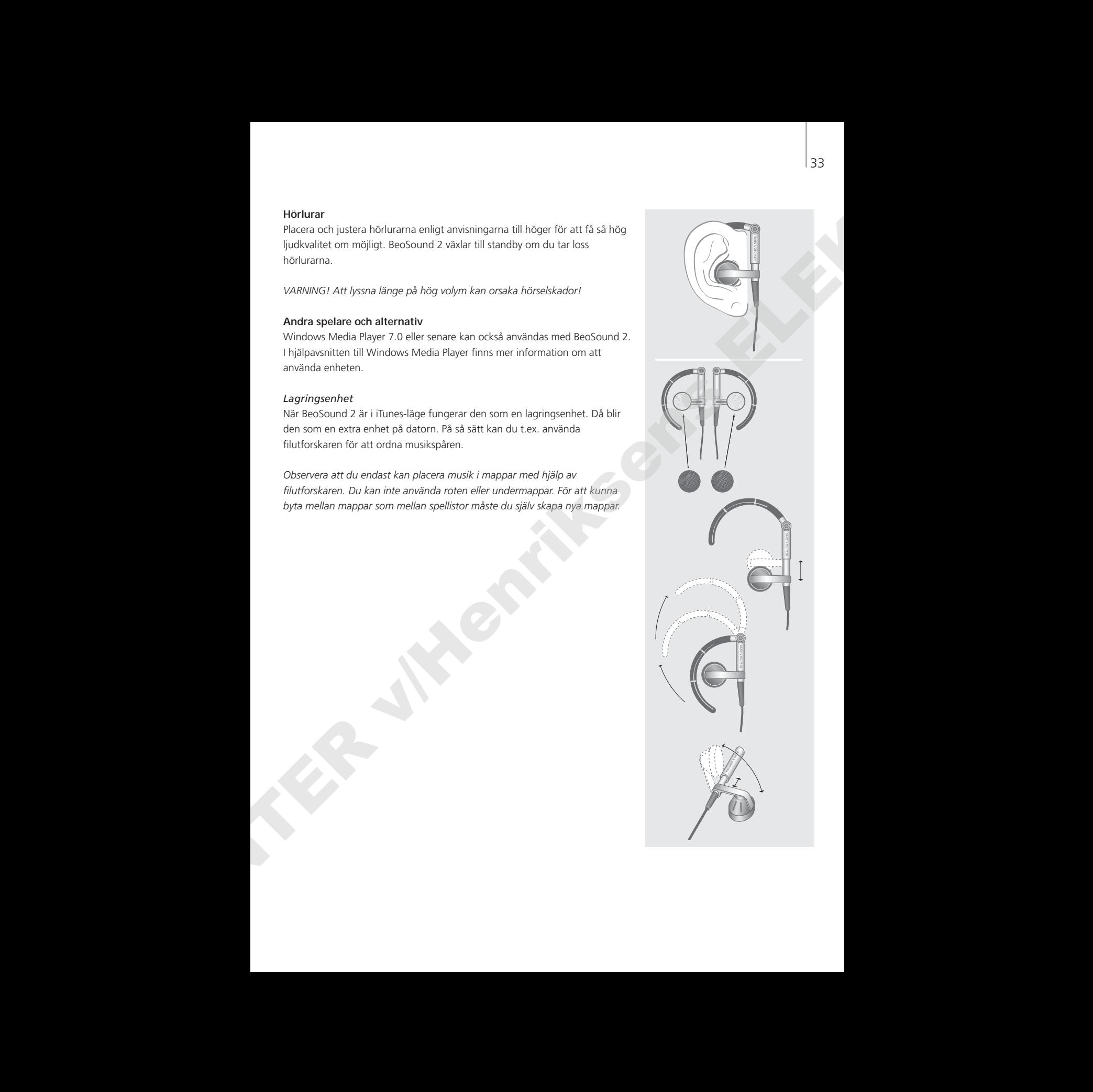

# з4 Р**усский**

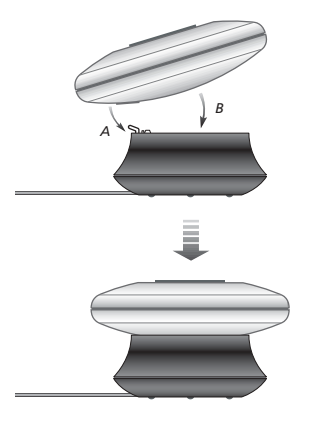

 $Y$ Становите BeoSound 2 в зарядную станцию, как показано ВЫШе.

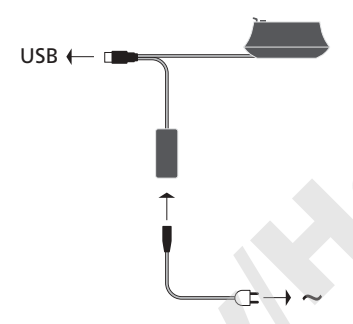

Подсоедините кабель USB cable *– ÂÒÎË Ç˚ ÔÓθÁÛÂÚÂÒ¸ èä, ждите появления на экране* специальной инструкции о его ПОДСО*единении*.

# **Порядок настройки BeoSound 2**

Следуйте нижеприведенным инструкциям, предусмотренным для Вашей схемы соединений: с использованием ПК или Macintosh. Если Вы пользуетесь ПК, не подсоединяйте кабель USB до получения специальной инструкции о его подсоединении на экране Вашего монитора! Если Вы пользуетесь компьютером Macintosh, чрезвычайно важно, чтобы Вы в строгой и точной последовательности выполнили инструкции по переключению режима работы устройства, как описано ниже.

#### **Установка и подсоединение (с использованием ПК)**

- 1 Вставьте комплектную карту памяти в BeoSound 2.
- 2 Вставьте диск CD-ROM в привод CD-ROM Вашего компьютера. Если программа установки запустилась автоматически, перейдите к шагу 5. В противном случае, перейдите к шагу 3.
- 3 Выберите Ваш привод CD-ROM на Вашем компьютере.
- 4 Дважды щелкните мышью по файлу "Setup".
- 5 Следуйте инструкциям на экране...
- $6$  После получения специальной инструкции полсоелините кабель USB к Вашему компьютеру.

#### **Установка и подсоединение (с использованием Macintosh)**

- 1 Вставьте комплектную карту памяти в BeoSound 2.
- 2 Так как BeoSound 2 по умолчанию включается в режиме BeoPlayer, Вам необходимо изменить данную настройку. Убедитесь в том, что BeoSound 2 включен в режим паузы, и что к нему подключены наушники. Нажмите и удерживайте  $\wedge$  и «. Затем, не отпуская первые две кнопки, дважды нажмите GO. Вы получите слышимый сигнал обратной связи. Ваш BeoSound 2 переключился в режим iTunes.
- 3 Подсоедините кабель USB к Вашему компьютеру.
- 4 Вставьте диск CD-ROM в привод CD-ROM Вашего компьютера.
- 5 Выберите папку, соответствующую Вашей операционной системе: OS 9 или OS X.
- 6 Выберите файл установочной программы и следуйте инструкциям на экране...

#### **Конфигурация и форматирование (только при использовании BeoPlayer)**

Перед тем, как приступить к копированию музыкальных файлов на BeoSound 2 с BeoPlayer, Вы можете ввести установку качества копирования или отрегулировать другие задаваемые по умолчанию настройки. Все эти операции можно выполнить, щелкнув мышью SETUP на экранной панели управляющих функций BeoPlayer, а затем – щелкнув CONFIG P, после чего на экране появится меню конфигурации, в котором Вы можете отрегулировать Ваши настройки. В меню конфигурации Вы также можете отформатировать карту памяти. Вы можете самостоятельно исследовать меню конфигурации или обратиться к экранному Руководству, в котором приводится подробное объяснение всех функций. ARE **PERIODE AND PROCKLESS**<br> **CENTER V/HENRIFORM CONSULTER V/HENRIFORM CONSULTER V/HENRIFORM CONSULTER V/HENRIFORM CONSULTER V/HENRIFORM CONSULTER V/HENRIFORM CONSULTER V/HENRIFORM CONSULTER V/HENRIFORM CONSULTER V/HENRI** 

# **Начало работы**

После подсоединения и установки BeoSound 2 на Вашем компьютере, Вы можете приступить к его использованию. Чтобы узнать о том, как BeoSound 2 работает с Вашим компьютером и проигрывателем музыкальных файлов, перейдите к нужному разделу на последующих страницах, соответствующему Вашей схеме подсоединений. Все возможные варианты перечислены ниже.

#### **BeoPlayer или BeoLink PC 2 (только с использованием ПК)**

Рекомендуем использовать BeoSound 2 с проигрывателями музыкальных файлов компании "Bang & Olufsen": BeoPlayer или BeoLink PC 2. Данное руководство, приведенное на последующих страницах, содержит объяснение основных операций. Для получения более подробной информации об использовании BeoSound 2 с BeoPlayer или BeoLink PC 2, пожалуйста, обратитесь к экранному Руководству, вызываемому из нижней части экранной панели управляющих функций обоих этих проигрывателей. Например, Вы можете узнать о том, как: **Hencino paddors and the continuous continuous continuous continuous continuous continuous continuous continuous continuous continuous continuous continuous continuous continuous continuous continuous continuous continuou** 

- Перенести или изменить названия треков и списков файлов для воспроизведения в BeoSound 2.
- Просмотреть и отредактировать информацию о треке (INFO).
- Получить дополнительную информацию о музыкальной базе данных CDDB.
- По собственному желанию скорректировать настройки меню конфигурации.
- Отформатировать карту памяти.

Все последующие ссылки на ВеоPlayer подразумевают также использование BeoLink PC 2, так как два данных проигрывателя музыкальных файлов функционируют с Beosound 2 практически ИД*ентично*.

#### **iTunes (только с использованием Macintosh)**

Для получения более подробной информации об использовании iTunes, пожалуйста, обратитесь к разделу "Использование BeoSound 2 с iTunes" настоящего Руководства. Для получения дополнительной информации об iTunes, пожалуйста, обратитесь к справочной функции iTunes.

#### **Другие проигрыватели музыкальных файлов**

Кроме вышеупомянутых проигрывателей музыкальных файлов Вы можете использовать с BeoSound 2 и другие проигрыватели. Примеры можно найти в разделе "другие проигрыватели и опции" на последней странице данного Руководства.

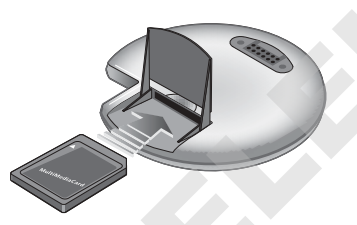

Откройте небольшое отлеление в задней части BeoSound 2, чтобы вставить карту памяти.

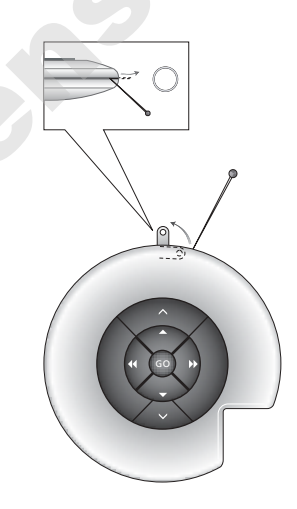

 $C$  помощью иглы вылвиньте приспособление для крепления устройства к кольцу для ключей.

Открыт список файлов для воспроизведения BeoSound 2. Идет процесс копирования трека из списка альбомов *(Album) на BeoSound 2. Процесс копирования будет завершен, КОГДА ИНДИКАТОР ХОДА ПРОЦЕССА,* отображаемый под названием трека, будет полностью *Á‡ÔÓÎÌÂÌ.*

# **Использование BeoSound 2 с BeoPlayer**

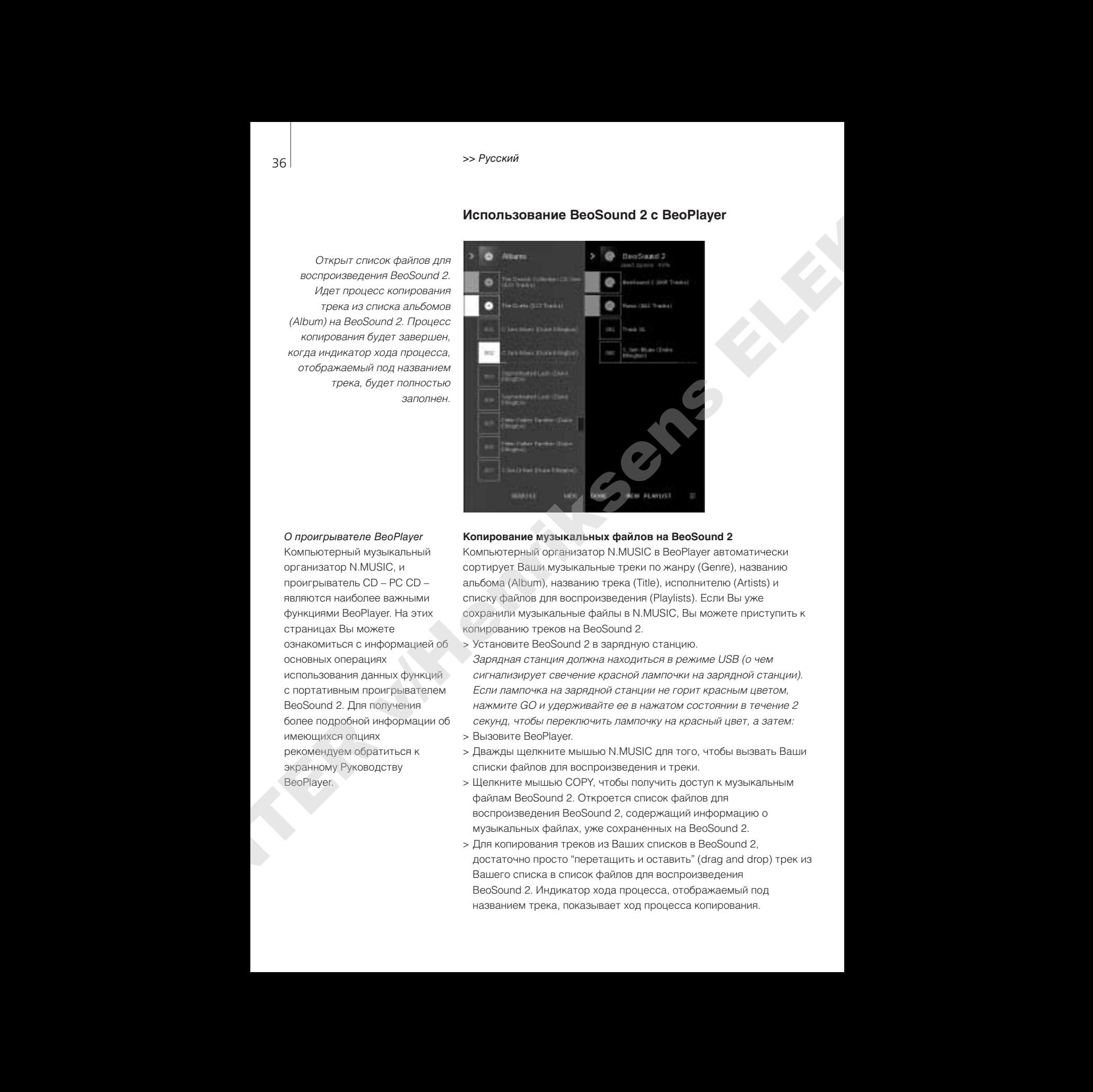

#### О проигрывателе BeoPlayer

Компьютерный музыкальный организатор N.MUSIC, и проигрыватель CD – PC CD – являются наиболее важными функциями BeoPlayer. На этих страницах Вы можете ознакомиться с информацией об основных операциях использования данных функций с портативным проигрывателем BeoSound 2. Для получения более подробной информации об имеющихся опциях рекомендуем обратиться к экранному Руководству BeoPlayer.

#### **Копирование музыкальных файлов на BeoSound 2**

Компьютерный организатор N.MUSIC в BeoPlayer автоматически сортирует Ваши музыкальные треки по жанру (Genre), названию альбома (Album), названию трека (Title), исполнителю (Artists) и списку файлов для воспроизведения (Playlists). Если Вы уже сохранили музыкальные файлы в N.MUSIC, Вы можете приступить к копированию треков на BeoSound 2.

> Установите BeoSound 2 в зарядную станцию.

Зарядная станция должна находиться в режиме USB (о чем СИГНАЛИЗИРУ ЕТ СВЕЧЕНИЕ КРАСНОЙ ЛАМПОЧКИ НА ЗАРЯДНОЙ СТАНЦИИ). Если лампочка на зарядной станции не горит красным цветом, нажмите GO и удерживайте ее в нажатом состоянии в течение 2 секунд, чтобы переключить лампочку на красный цвет, а затем:

- > Вызовите BeoPlayer.
- > Дважды щелкните мышью N.MUSIC для того, чтобы вызвать Ваши списки файлов для воспроизведения и треки.
- > Щелкните мышью СОРҮ, чтобы получить доступ к музыкальным файлам BeoSound 2. Откроется список файлов для воспроизведения BeoSound 2, содержащий информацию о музыкальных файлах, уже сохраненных на BeoSound 2.
- > Для копирования треков из Ваших списков в BeoSound 2, достаточно просто "перетащить и оставить" (drag and drop) трек из Вашего списка в список файлов для воспроизведения BeoSound 2. Индикатор хода процесса, отображаемый под названием трека, показывает ход процесса копирования.

> Для того, чтобы удалить скопированный файл, выберите трек и сотрите его, переташив в Змусорную корзинуИ или нажав кнопку DELETE на клавиатуре. Вы также можете отменить копирование, полностью выйдя из BeoPlayer или выключив питание BeoSound 2.

#### **Копирование треков с аудиодиска CD на BeoSound 2**

Вы можете копировать музыкальные записи непосредственно с аудиодиска CD на BeoSound 2. Эта функция может оказаться полезной, например, в том случае, если у Вас нет сохраненных файлов на BeoPlayer, но Вы хотите начать воспроизведение музыкальных записей с BeoSound 2.

- > Вставьте аудиодиск CD в привод CD-ROM Вашего ПК.
- > Щелкните мышью PC CD, чтобы получить доступ к списку PC CD. ВеоPlayer использует Ваше соединение с Интернет, чтобы подключиться к музыкальной базе данных CDDB для получения информации о треках, записанных на аудиодиске CD\*.
- > Щелкните мышью СОРҮ, чтобы получить доступ к спискам адресатов, и затем выберите опцию "BeoSound 2". Открывается CПИСОК ФАЙЛОВ ЛЛЯ ВОСПРОИЗВЕЛЕНИЯ BeoSound 2.
- > Теперь Вы можете "перетащить и оставить" (drag and drop) один или несколько треков, которые Вы желаете скопировать из списка PC CD в список BeoSound 2.

Во время копирования Вы можете пользоваться экранной панелью үправляющих функций, но процесс копированию будет прерван, если Вы полностью выйдите из программы проигрывателя.

<sup>\*</sup>Для получения информации из музыкальной базы данных CDDB, Вы должны быть зарегистрированы в BeoPlayer, данная функция должна быть активирована в меню конфигурации (она активирована по умолчанию), и Ваш компьютер должен находиться в онлайновом режиме. Если в течение приблизительно 10 секунд Вы не сможете получить никакой информации, Ваши треки будут зарегистрированы Как "Неизвестные" ("unknown"). Более подробную информацию о музыкальной базе данных CDDB см. в экранном Руководстве *BeoPlayer.* ABO HENRI III. (1974) (2003) - 1974) (2003) - 1974) - 2003) - 2003) - 2003) - 2003) - 2003) - 2003) - 2003) - 2003) - 2003) - 2003) - 2003) - 2003) - 2003) - 2003) - 2003) - 2003) - 2003) - 2003) - 2003) - 2003) - 2003)

#### О копировании с аудиодиска CD

После того, как трек скопирован с диска CD непосредственно в Ваш портативный

проигрыватель, он сохранен в Вашей карте памяти, но не на Вашем ПК. Поэтому, если Вы в последствии переформатируете Вашу карту памяти, Вы сотрете копию данного трека.

#### Обновление микропрограммного обеспечения

Обновления микропрограммного обеспечения "Bang & Olufsen" МОЖНО СКАЧАТЬ С Web-САЙТА www.beoplayer.com. Выберите опцию "BeoSound 2 download" и СПЕЛУЙТЕ ИНСТРУКЦИЯМ НА экране.

Если Вы пользуетесь компьютером Macintosh, Вы можете использовать BeoSound 2 с программой iTunes.

# **Использование BeoSound 2 с iTunes**

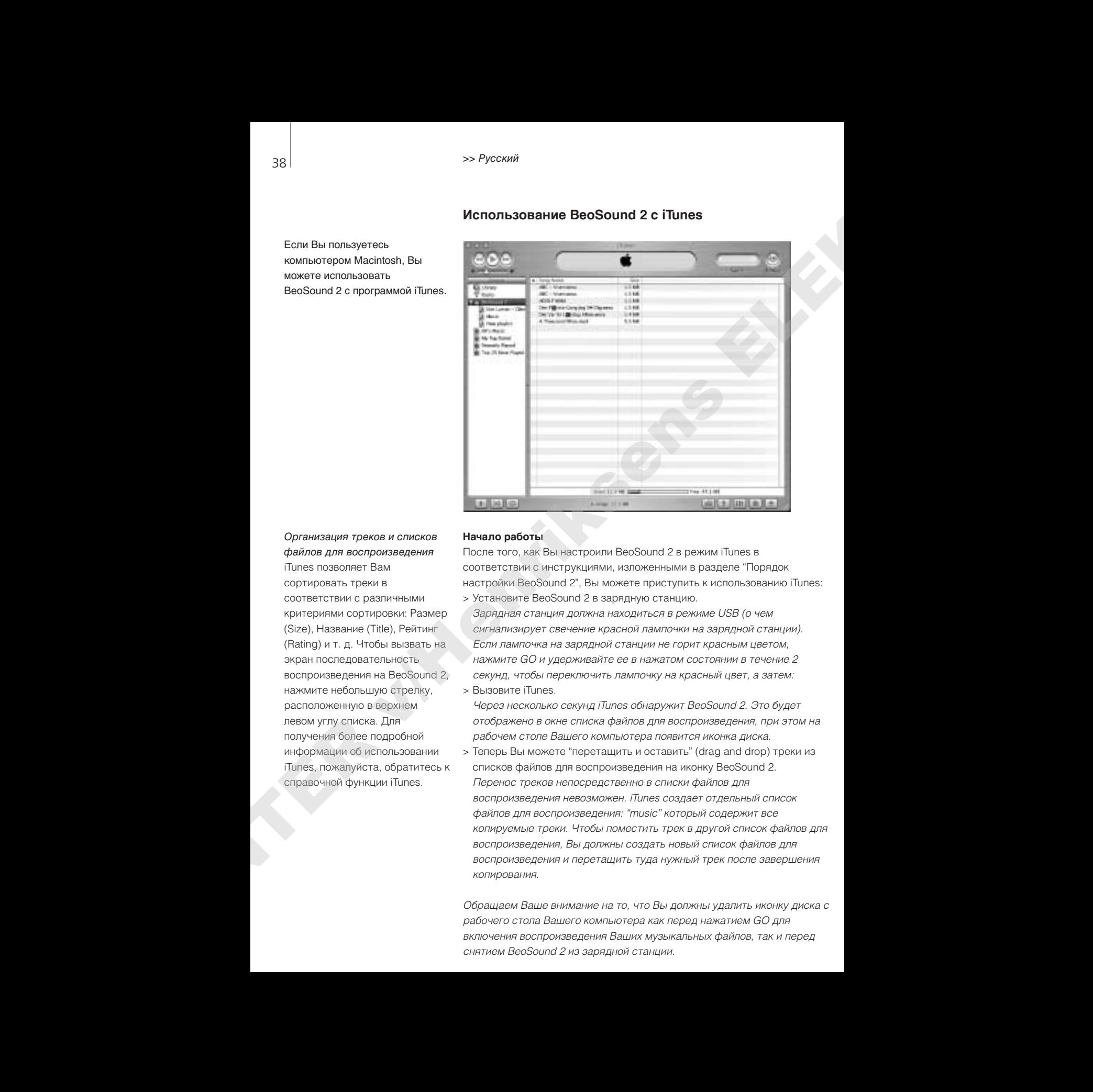

# Организация треков и списков файлов для воспроизведения

iTunes позволяет Вам сортировать треки в соответствии с различными критериями сортировки: Размер (Size), Название (Title), Рейтинг (Rating) и т. д. Чтобы вызвать на экран последовательность воспроизведения на BeoSound 2. нажмите небольшую стрелку, расположенную в верхнем левом углу списка. Для получения более подробной информации об использовании iTunes, пожалуйста, обратитесь к справочной функции iTunes.

#### **Начало работы**

После того, как Вы настроили BeoSound 2 в режим iTunes в соответствии с инструкциями, изложенными в разделе "Порядок настройки BeoSound 2", Вы можете приступить к использованию iTunes: > Установите BeoSound 2 в зарядную станцию.

Зарядная станция должна находиться в режиме USB (о чем СИГНАЛИЗИРУ ЕТ СВЕЧЕНИЕ КРАСНОЙ ЛАМПОЧКИ НА ЗАРЯДНОЙ СТАНЦИИ). Если лампочка на зарядной станции не горит красным цветом, нажмите GO и удерживайте ее в нажатом состоянии в течение 2 Секунд, чтобы переключить лампочку на красный цвет, а затем: > Вызовите iTunes.

Через несколько секунд *iTunes обнаружит BeoSound 2. Это будет* отображено в окне списка файлов для воспроизведения, при этом на рабочем столе Вашего компьютера появится иконка диска.

> Теперь Вы можете "перетащить и оставить" (drag and drop) треки из списков файлов для воспроизведения на иконку BeoSound 2. Перенос треков непосредственно в списки файлов для воспроизведения невозможен. *iTunes создает отдельный список* файлов для воспроизведения: "music" который содержит все копируемые треки. Чтобы поместить трек в другой список файлов для воспроизведения, Вы должны создать новый список файлов для воспроизведения и перетащить туда нужный трек после завершения КОПИ*рования*.

Обращаем Ваше внимание на то, что Вы должны удалить иконку диска с рабочего стола Вашего компьютера как перед нажатием GO для включения воспроизведения Ваших музыкальных файлов, так и перед  $CHAT$ Ием BeoSound 2 из зарядной станции.

#### **Другие функции**

После того, как Вы подсоединили BeoSound 2, iTunes добавляет ранее недоступные функции. Эти новые функции можно найти, нажав кнопки, расположенные в нижней части списка файлов для воспроизведения, как показано справа.

#### Создание списков файлов для воспроизведения

Для того, чтобы создать список файлов для воспроизведения на BeoSound 2, выберите иконку BeoSound 2 и щелкните по кнопке, обозначенной [+] – эта кнопка показана справа. С практической точки зрения для повседневного использования BeoSound 2 полезно иметь несколько списков файлов для воспроизведения. Это позволит Вам легко находить Ваши отсортированные треки, используя функцию "следующий/предыдущий список файлов для воспроизведения", как описано на следующей странице. **ABOVE SUPERIOR CONSULTER (ABOVE) ABOVE SUPERIOR CONSULTER (ABOVE) CONSULTER (ABOVE) CONSULTER (ABOVE) CONSULTER (ABOVE) CONSULTER (ABOVE) CONSULTER (ABOVE) CONSULTER (ABOVE) CONSULTER (ABOVE) CONSULTER (ABOVE) CONSULTER** 

#### Обновление микропрограммного обеспечения

Обновления микропрограммного обеспечения "Bang & Olufsen" можно скачать с web-сайта www.beoplayer.com.

- Щелкните кнопку обновления, показанную справа. Эта кнопка появляется в нижнем правом углу окна iTunes только тогда, когда BeoSound 2 установлен в зарядную станцию.
- Щелкните кнопку "update firmware", найдите файл с обновлением микропрограммного обеспечения и выберите его. Ждите появления экранных инструкций. После выполнения экранных ИНСТРУКЦИЙ СЛЫШИМЫЙ СИГНАЛ Обратной СВЯЗИ С BeoSound 2 проинформирует Вас о том, что обновление микропрограммного обеспечения завершено.

ВАЖНОЕ ЗАМЕЧАНИЕ: После завершения обновления микропрограммного обеспечения BeoSound 2 возвращается в режим BeoPlayer. Если Вы желаете продолжить работу в режиме iTunes. Вам нужно вновь переключиться в данный режим. Дополнительная информация о переключении режимов приводится на последующих страницах.

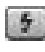

Данная кнопка открывает доступ к функции стирания **КАРТЫ ПАМЯТИ.** 

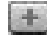

Нажав данную кнопку, Вы можете создать новый список файлов лля воспроизведения.

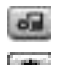

Данная кнопка предназначена для трех целей: проверка версии текущего **МИКРОПРОГРАММНОГО** обеспечения.  $O$ бновление Вашего **МИКРОПРОГРАММНОГО**  $o$ беспечения и персонализация **BeoSound 2 путем выбора названия по Вашему** *Жепанию. – Данная кнопка*  $O$ ТЛИЧА СТСА В СИСТЕМАХ ОS 9 и OS X. Верхняя *KНОПКА* – ЭТО ВЕРСИЯ ОЅ X, **НИЖНЯЯ – ВЕРСИЯ OS 9.** 

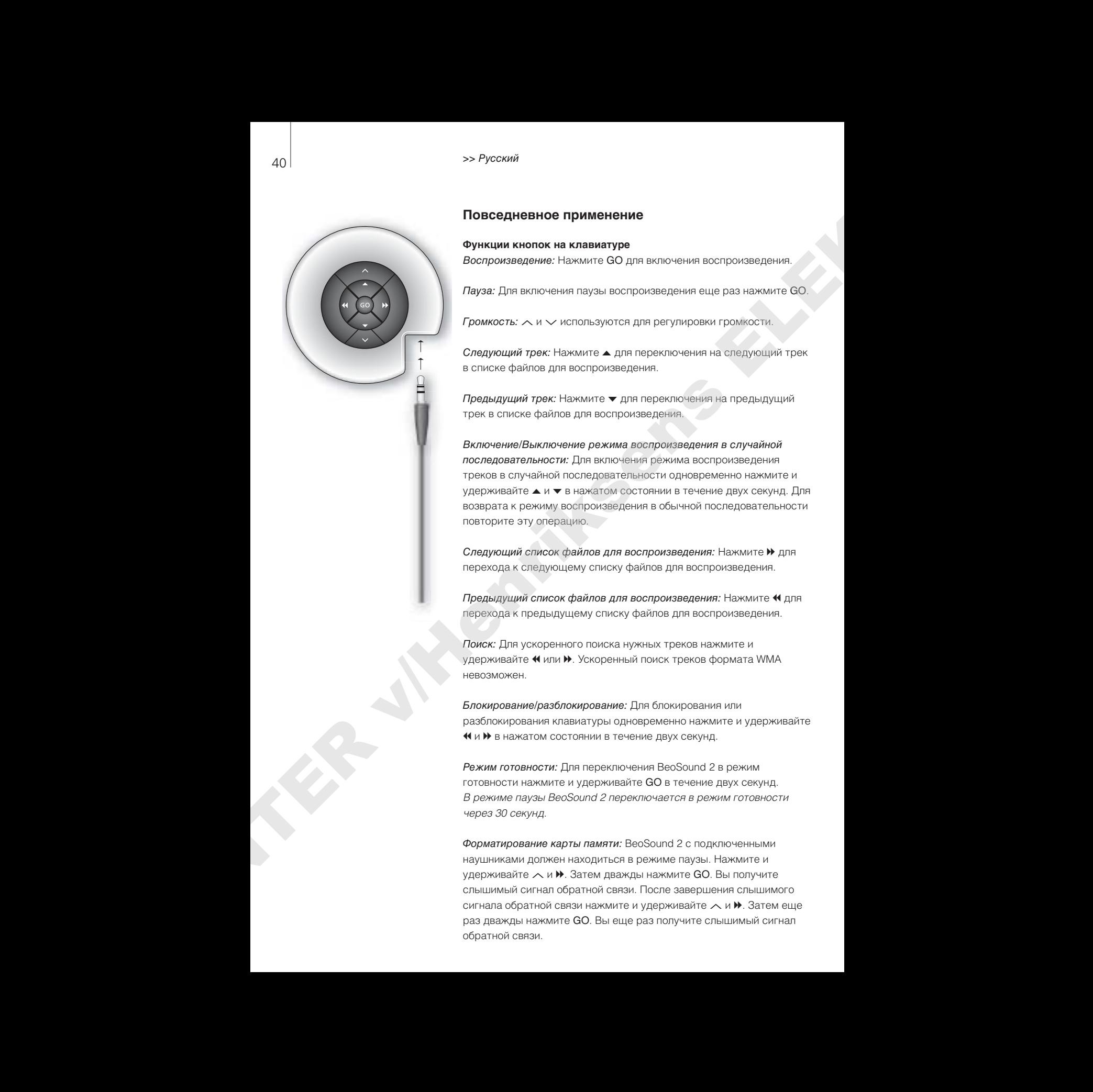

## **Повседневное применение**

#### **Функции кнопок на клавиатуре**

Воспроизведение: Нажмите GO для включения воспроизведения.

Пауза: Для включения паузы воспроизведения еще раз нажмите GO.

Громкость:  $\sim$  и $\sim$  используются для регулировки громкости.

Следующий трек: Нажмите ▲ для переключения на следующий трек в списке файлов для воспроизведения.

Предыдущий трек: Нажмите ▼ для переключения на предыдущий трек в списке файлов для воспроизведения.

Включение/Выключение режима воспроизведения в случайной последовательности: Для включения режима воспроизведения треков в случайной последовательности одновременно нажмите и удерживайте ▲ и ▼ в нажатом состоянии в течение двух секунд. Для возврата к режиму воспроизведения в обычной последовательности повторите эту операцию.

Следующий список файлов для воспроизведения: Нажмите → для перехода к следующему списку файлов для воспроизведения.

Предыдущий список файлов для воспроизведения: Нажмите <sup>44</sup> для перехода к предыдущему списку файлов для воспроизведения.

Поиск: Для ускоренного поиска нужных треков нажмите и удерживайте « или ». Ускоренный поиск треков формата WMA Невозможен.

Блокирование/разблокирование: Для блокирования или разблокирования клавиатуры одновременно нажмите и удерживайте **«Н** и  $\blacktriangleright$  в нажатом состоянии в течение двух секунд.

Режим готовности: Для переключения BeoSound 2 в режим готовности нажмите и удерживайте GO в течение двух секунд. В режиме паузы BeoSound 2 переключается в режим готовности через 30 секунд.

Форматирование карты памяти: BeoSound 2 с подключенными наушниками должен находиться в режиме паузы. Нажмите и удерживайте  $\land$  и  $\blacktriangleright$ . Затем дважды нажмите GO. Вы получите слышимый сигнал обратной связи. После завершения слышимого сигнала обратной связи нажмите и удерживайте  $\wedge$  и  $\blacktriangleright$ . Затем еще раз дважды нажмите GO. Вы еще раз получите слышимый сигнал обратной связи.

#### Переключение между режимами воспроизведения и загрузки:

BeoSound 2 должен быть установлен в зарядную станцию. Нажмите GO для включения воспроизведения или нажмите и удерживайте GO в течение 2 секунд для подключения к компьютеру – это позволит Вам загрузить файлы в BeoSound 2. Лампочка на зарядной станции COOTBETCTBVЮЩИМ Образом изменит свой цвет.

Переключение режима: Для переключения между режимами BeoPlayer и iTunes. BeoSound 2 по умолчанию настроен на режим BeoPlayer. Перед переключением режима убедитесь в том, что BeoSound 2 находится в режиме паузы, и что к нему подключены наушники.

# Переключение в режим iTunes: Нажмите и удерживайте

 $\lambda$  и « Затем дважды нажмите GO, не отпуская первые две кнопки. Слышимый сигнал обратной связи информирует Bac o том, что BeoSound 2 переключился в режим iTunes.

# Переключение в режим BeoPlayer:

Нажмите и удерживайте  $\times$ и $\overline{\mathbf{M}}$ .

Затем дважды нажмите GO, не отпуская первые две кнопки. Слышимый сигнал обратной связи информирует Bac o том, что BeoSound 2 переключился в режим BeoPlayer.

#### **Сигналы обратной связи BeoSound 2**

Слышимые сигналы обратной связи: BeoSound 2 посылает слышимые сигналы обратной связи, например, в следующих случаях:

- Низкий заряд батареи (тональный сигнал, повторяемый каждые 30 секунд)
- Ошибка (тональный сигнал, повторяемый каждые 5 секунд)
- Завершено обновление микропрограммного обеспечения
- Карта памяти переформатирована

Световые сигналы обратной связи зарядной станции: При установке BeoSound 2 в зарядную станцию лампочка на зарядной станции загорается, информируя Вас о ее текущем статусе: Зеленый... Воспроизведение трека или пауза, отсутствие соединения С КОМПЬЮТЕРОМ.

Красный... Режим загрузки файла, соединение с компьютером. Оранжевый... Возврат в исходное состояние – непрерывное свечение оранжевым светом сигнализирует об ошибке. Мигание лампочки (красный или зеленый)... Зарядка батареи. Мигание красным и зеленым, с последующим переключением на оранжевый, затем на красный... Обновление микропрограммного Обеспечения Above one control process in a surprise is any process of the control of the control of the control of the control of the control of the control of the control of the control of the control of the control of the control

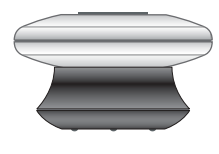

# **Уход и обслуживание, дополнительная информация**

#### **Подзарядка батареи**

Когда встроенная батарея требует подзарядки, BeoSound 2 издает звуковой сигнал, повторяющийся через каждые 30 секунд. Вы МОЖЕТЕ ОТКЛЮЧИТЬ ЭТОТ СИГНАЛ ОЛНОКРАТНЫМ НАЖАТИЕМ  $GO$  на клавиатуре.

Установите BeoSound 2 в зарялную станцию. Начинается подзарядка. Вы можете оставлять BeoSound 2 в зарядной станции, не опасаясь чрезмерной зарядки батареи.

80-процентная зарядка батареи достигается приблизительно за полтора часа, полная зарядка – приблизительно за два с половиной часа. Полный ресурс работы батареи BeoSound 2, начиная с состояния полной заправки, составляет приблизительно 8 часов.

#### **Установка BeoSound 2 в исходное состояние**

Если BeoSound 2 не реагирует на Ваши команды, Вы можете установить его в исходное состояние. Нажмите и удерживайте ∧ и ∨. Затем нажмите и удерживайте СО в течение 2 секунд. Эта операция возвращает BeoSound 2 в исходное состояние. Потери данных не происходит.

#### **Обновление микропрограммного обеспечения BeoSound 2**

Обновления микропрограммного обеспечения для BeoSound 2 можно скачать с web-сайта www.beoplayer.com. См. подробные инструкции на предыдущих страницах.

#### **Рекомендации по чистке BeoSound 2**

Пыль с поверхностей должна удаляться сухой, мягкой тканью. Жировые пятна и следы грязи удаляются безворсовой хорошо ОТЖАТОЙ ТКАНЬЮ, ПРЕДВАРИТЕЛЬНО СМОЧЕННОЙ В РАСТВОРЕ ВОДЫ, содержащем лишь несколько капель слабого моющего средства, например, средства для мытья посуды.

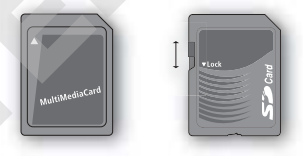

Совместимыми являются карты *MultiMedia (MMC) u Secure Digital (SD)* от SanDisk, а также другие СХОДНЫ*е* П*родукты*. Вы можете защитить карту SD от записи, СДВИНУВ ПОЛЗУНОК ВНИЗ.

#### **Карта памяти**

В целях обеспечения длительного срока службы карт памяти обращайтесь с ними осторожно. Всегда держите карту памяти внутри BeoSound 2 или внутри специального картриджа, поставляемого в комплекте с картой. Обращаем Ваше внимание на то, что форматирование карты памяти будет невозможно, если Ваша карта защищена от несанкционированной записи (в результате форматирования все данные, записанные на карту, стираются). 22<br> **EXAMPLE DE CONFERENCE (DE CONFERENCE ACCESS)**<br> **EXAMPLE DE CONFERENCE ACCESS)**<br> **EXAMPLE DE CONFERENCE ACCESS (DE CONFERENCE ACCESS)**<br> **EXAMPLE DE CONFERENCE ACCESS (DE CONFERENCE ACCESS)**<br> **EXAMPLE DE CONFERENCE AC** 

#### **Наушники**

Для получения максимального качества звука, соберите, оденьте и отрегулируйте наушники, как показано справа. При отсоединении наушников BeoSound 2 переключается в режим готовности.

ВНИМАНИЕ! Продолжительное прослушивание записей на большой Громкости может повредить слух!

#### **Другие проигрыватели и опции**

Программа Windows Media Player 7.0 или более поздней версии также может использоваться с BeoSound 2. Для получения более подробной информации об использовании Windows Media Player, пожалуйста, обратитесь к справочной функции данной программы.

#### Режим запоминающего устройства большой емкости

Когда BeoSound 2 находится в режиме iTunes, он функционирует в качестве запоминающего устройства большой емкости. Режим запоминающего устройства большой емкости позволяет Вашему BeoSound 2 функционировать в качестве дополнительного привода на Вашем компьютере. Это позволит Вам, к примеру, использовать Ваш компьютерный менеджер файлов File Explorer для организации Ваших музыкальных записей.

Обращаем Ваше внимание на то, что при использовании менеджера файлов Вы сможете только складывать Ваши музыкальные файлы в папки. Вы не можете использовать корневой каталог или папки нижележащего уровня. Кроме того, чтобы переключаться между папками подобно переключению между списками файлов для воспроизведения, Вам необходимо самостоятельно создать новые **ПАПКИ.** 

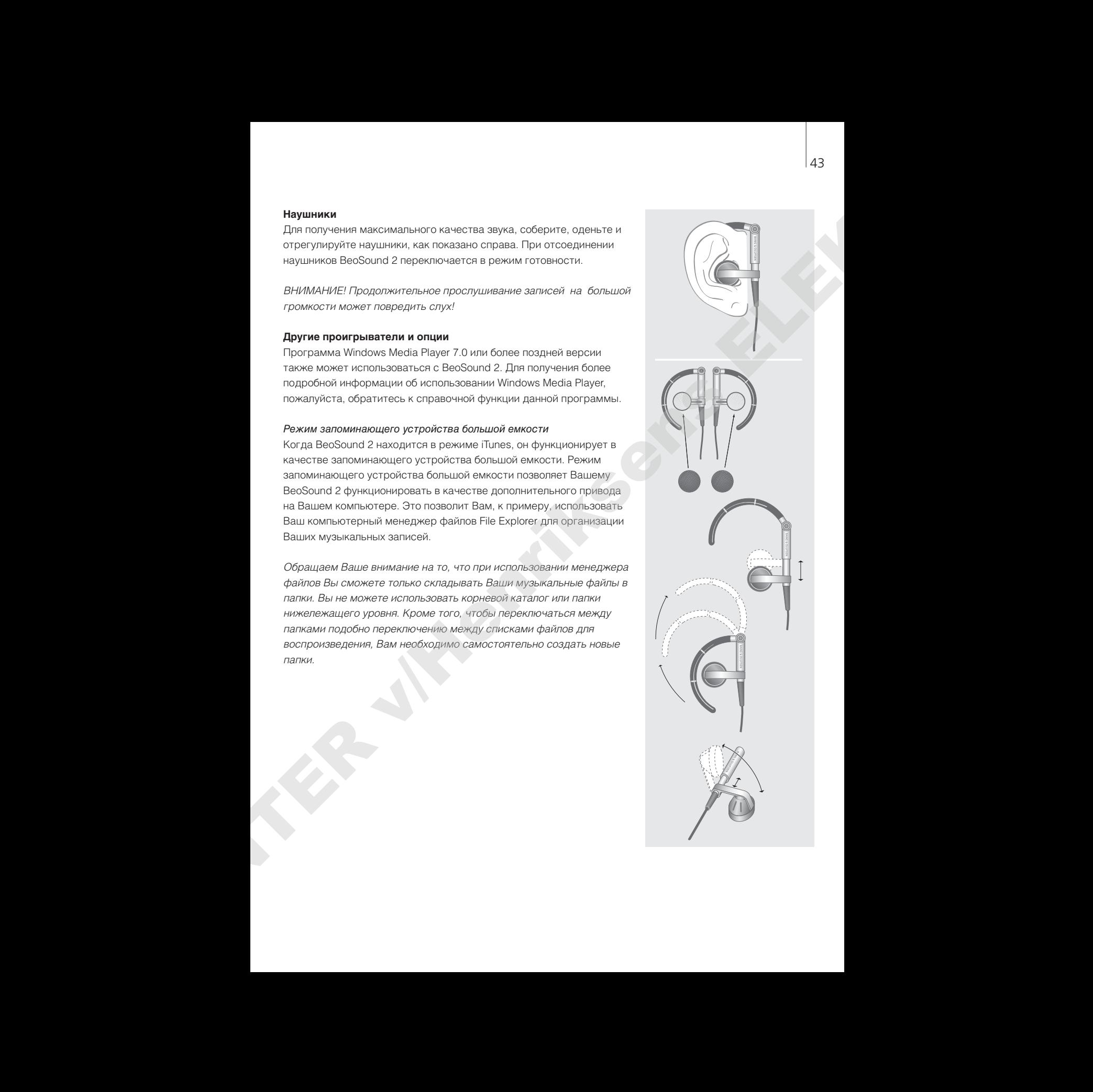

ER JIMENTINSENS ELEK

TER JIMENTINGSONS ELEKTRONIK

ER JIMENTINSENS ELEK

TER JIMENTINGENS ELEKTRONIK

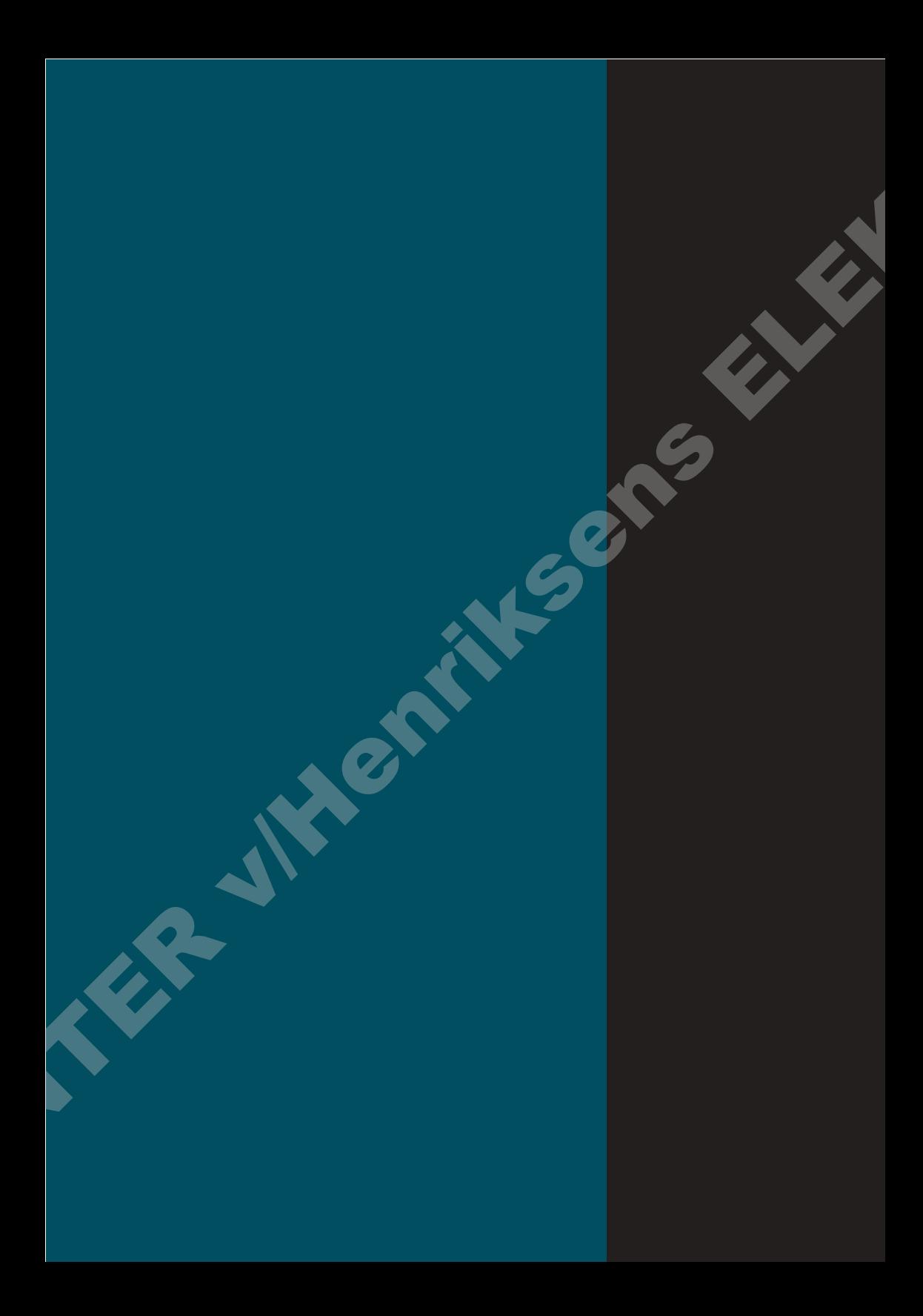